### Dell Vostro 3450 Brukerveiledning

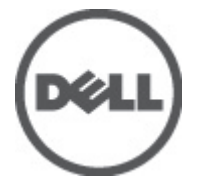

Forskriftsmessig modell P19G Forskriftmessig type P19G001

### <span id="page-1-0"></span>Merknader, forholdsregler og advarsler

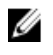

MERK: En MERKNAD angir viktig informasjon som hjelper deg med å bruke datamaskinen bedre.

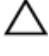

FORSIKTIG: En FORHOLDSREGEL angir potensiell fare for maskinvaren eller tap av data hvis du ikke følger instruksjonene.

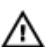

ADVARSEL: En ADVARSEL angir potensiell fare for skade på eiendom, personskade eller død.

#### Informasjonen i dette dokumentet kan endres uten varsel.

#### **©** 2011 Dell Inc. Med enerett.

Reproduksjon av dette materialet i enhver form er strengt forbudt uten skriftlig tillatelse fra Dell Inc.

Varemerker brukt i denne teksten: Dell™, DELL-logoen, Dell Precision™, Precision ON™,ExpressCharge™, Latitude™, Latitude ON™, OptiPlex™, Vostro™ og Wi-Fi Catcher™ er varemerker tilhørende Dell Inc. Intel®, Pentium®, Xeon®, Core™, Atom™, Centrino® og Celeron® er registrerte varemerker eller varemerker tilhørende Intel Corporation i USA og andre land. AMD® er et registrert varemerke og AMD Opteron™, AMD Phenom™, AMD Sempron™, AMD Athlon™, ATI Radeon™ og ATI FirePro™ er varemerker tilhørende Advanced Micro Devices, Inc. Microsoft®, Windows®, MS-DOS®, Windows Vista®, Windows Vista startknapp og Office Outlook® er enten varemerker eller registrerte varemerker tilhørende Microsoft Corporation i USA og/eller andre land. Blu-ray Disc™ er et varemerke eid av Blu-ray Disc Association (BDA) og lisensieres for bruk på plater og spillere. Bluetooth®-ordmerket er et registrert varemerke og eies av Bluetooth® SIG, Inc. og all bruk av et slikt merke av Dell Inc. er under lisens. Wi-Fi® er et registrert varemerke tilhørende Wireless Ethernet Compatibility Alliance, Inc.

Andre varemerker og varenavn kan være brukt i dette dokumentet som henvisninger enten til institusjonene som innehar rettighetene til merkene og navnene eller til produktene deres. Dell Inc. fraskriver seg enhver eiendomsinteresse i andre varemerker og varenavn enn sine egne.

 $2011 - 06$ 

Rev. A00

## Innholdsfortegnelse

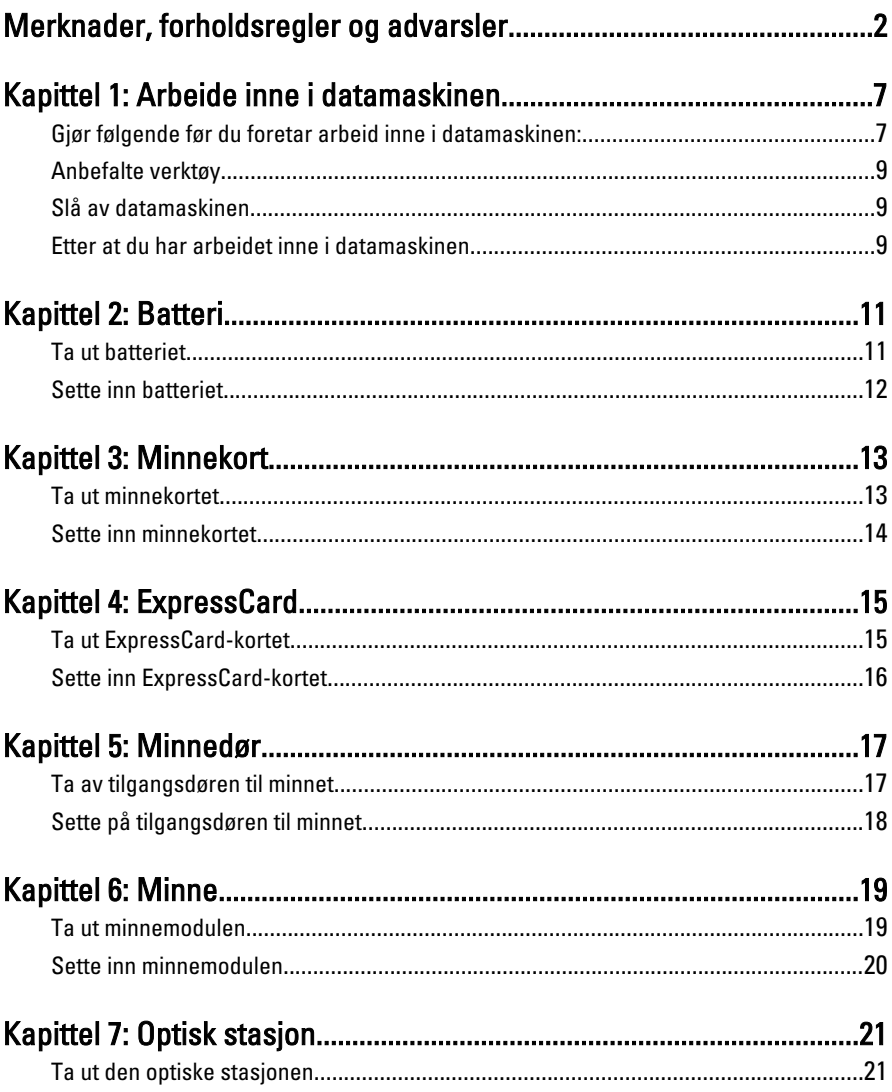

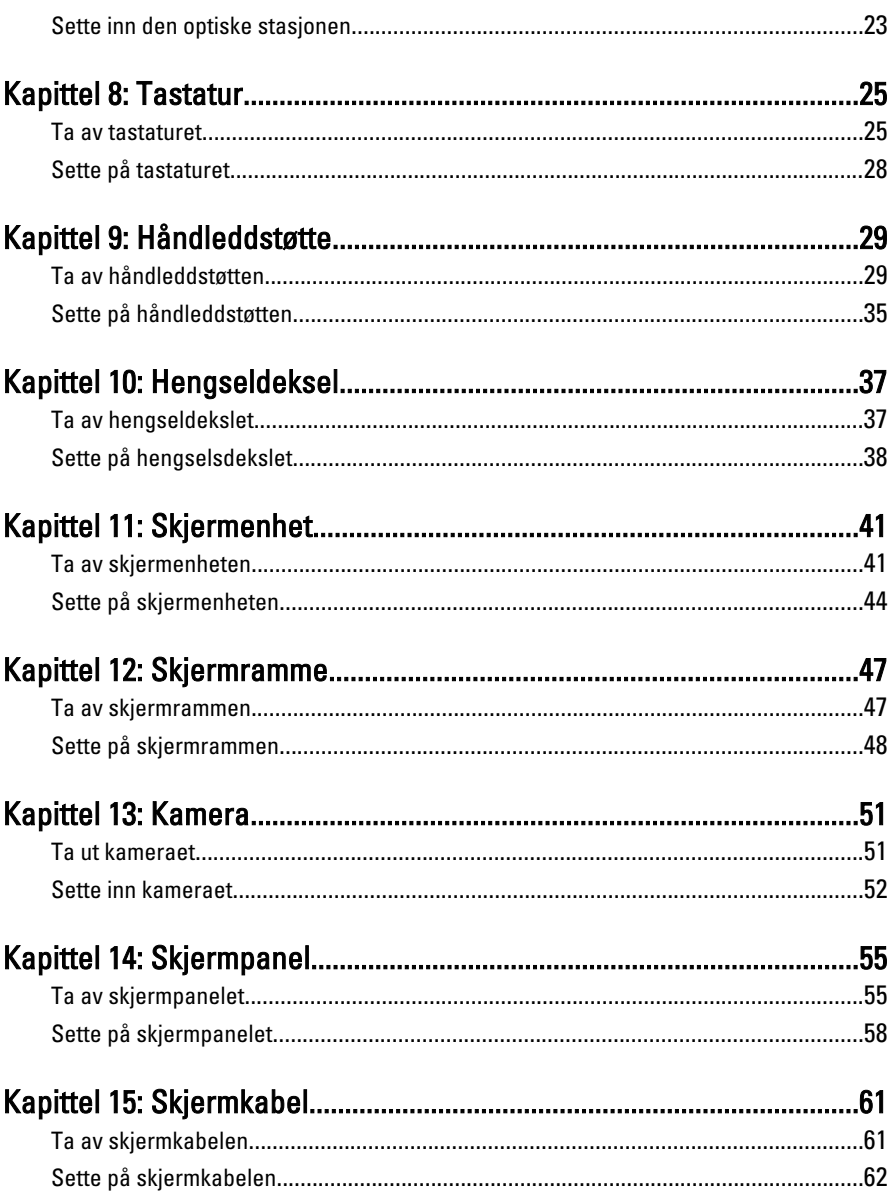

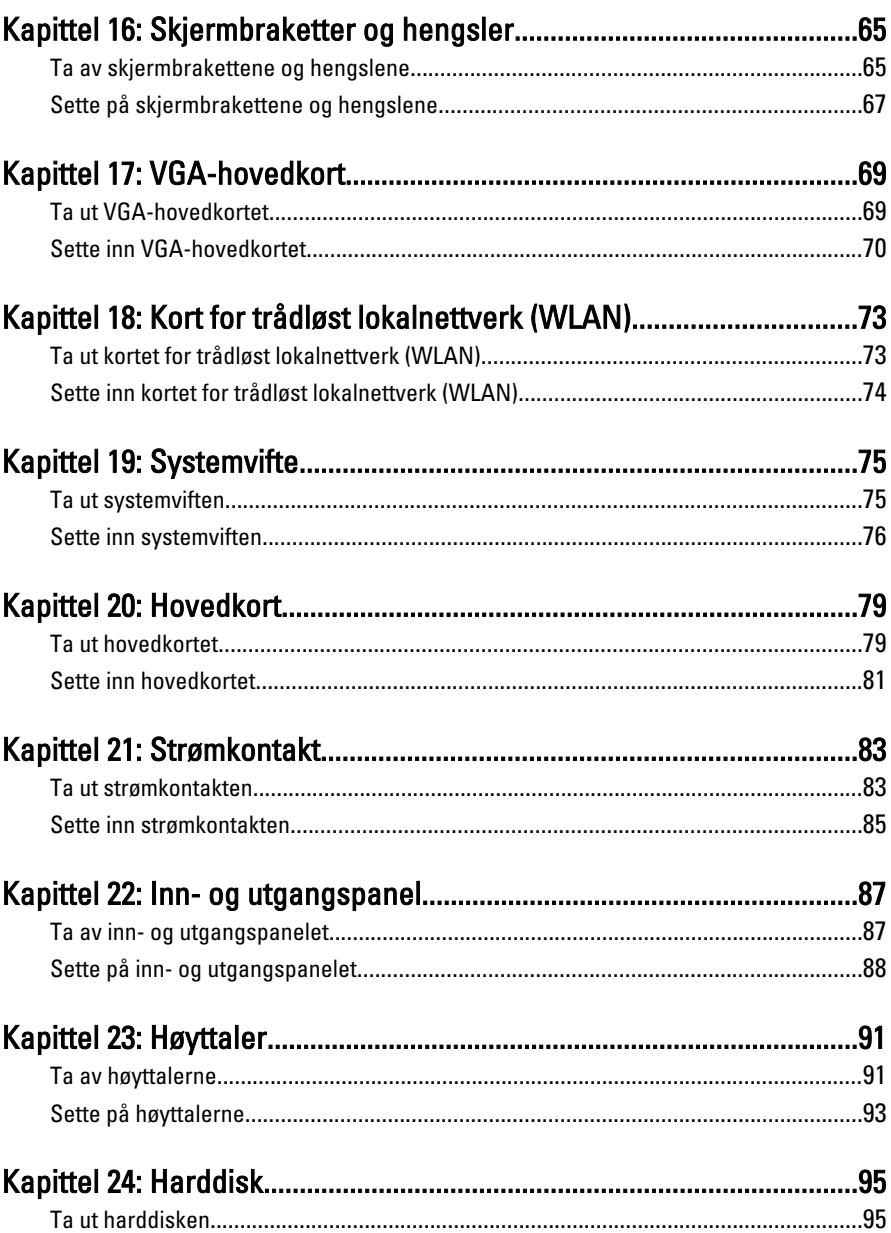

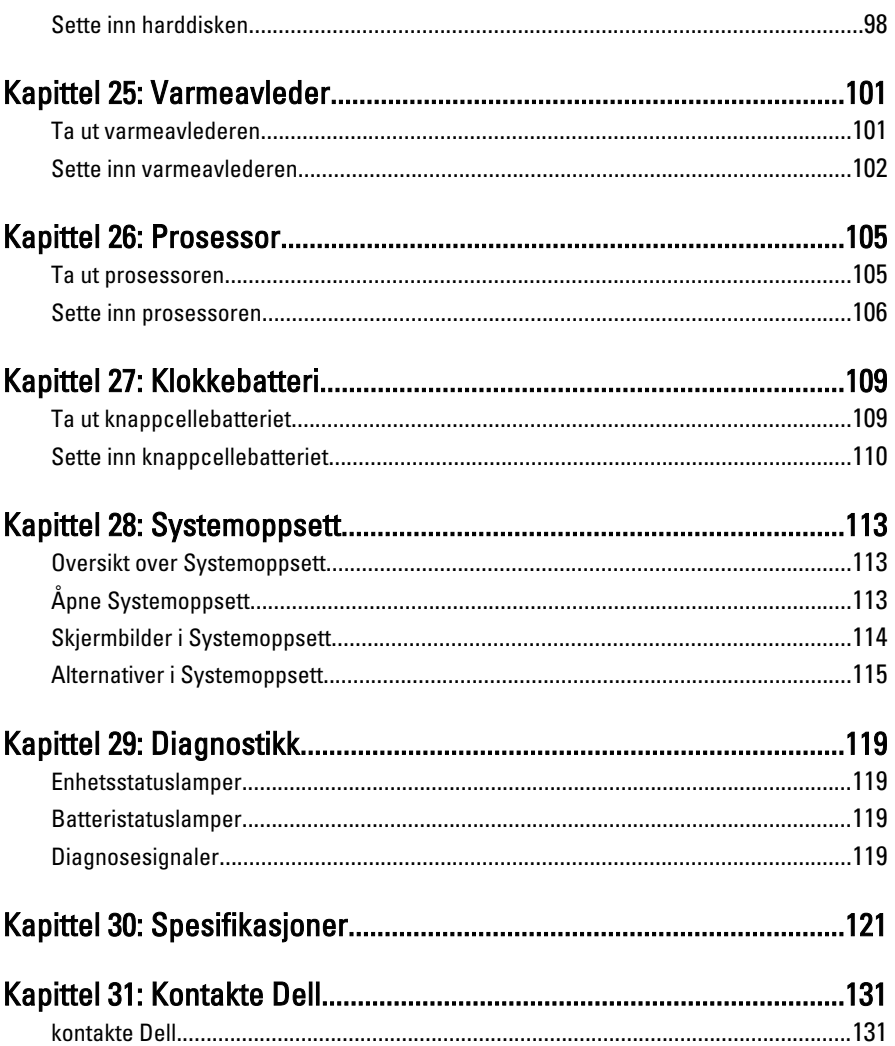

## <span id="page-6-0"></span>Arbeide inne i datamaskinen

#### Gjør følgende før du foretar arbeid inne i datamaskinen:

Følg disse sikkerhetsreglene for å beskytte datamaskinen mot mulig skade og bidra til din egen sikkerhet. Hvis ikke annet er anmerket, forutsetter hver av prosedyrene i dette dokumentet følgende:

- Du har utført trinnene i Arbeide på datamaskinen.
- Du har lest sikkerhetsanvisningene som fulgte med datamaskinen.
- En komponent kan byttes ut eller--hvis enheten er kjøpt separat--settes inn ved å utføre trinnene for demontering av komponenten i motsatt rekkefølge.

ADVARSEL: Før du arbeider inne i datamaskinen må du lese sikkerhetsanvisningene som fulgte med datamaskinen. Se mer informasjon om gode arbeidsvaner på hjemmesiden for overholdelse av forskrifter på www.dell.com/ regulatory\_compliance.

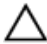

FORSIKTIG: Mange reparasjoner kan bare utføres av en autorisert servicetekniker. Du bør bare utføre feilsøking og enkle reparasjoner som tillates i produktdokumentasjonen eller angis på Internett eller av telefonservice- og støtteteamet. Skader som oppstår på grunn av reparasjoner som ikke er autorisert av Dell, dekkes ikke av garantien. Les og følg sikkerhetsanvisningene som følger med produktet.

FORSIKTIG: Unngå elektrostatisk utlading. Forbind deg selv til jord med en jordingsstropp rundt håndleddet eller ved å berøre en umalt metallflate med jevne mellomrom, for eksempel en kontakt på baksiden av datamaskinen.

FORSIKTIG: Vær forsiktig når du håndterer komponenter og kort. Ikke berør komponentene eller kontaktene på et kort. Hold kortene i kantene eller i festebraketten i metall. Komponenter som f.eks. prosessoren, må holdes i kantene, ikke pinnene.

FORSIKTIG: Når du kobler fra en kabel, må du trekke i kontakten eller uttrekkstappen, ikke i selve kabelen. Enkelte kabler har kontakter med sperretapper. Hvis du kobler fra denne typen kabel, må du presse inn sperretappene før du kobler fra kabelen. Når du trekker kontakter fra hverandre, må du trekke dem rett og jevnt ut for å unngå å bøye kontaktpinnene. Når du skal koble til en kabel, må du først kontrollere at begge kontaktene er riktig orientert og innrettet.

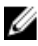

MERK: Fargen på datamaskinen og enkelte komponenter kan se annerledes ut enn i dette dokumentet.

For å unngå å skade datamaskinen må du utføre trinnene nedenfor før du begynner å arbeide inne i datamaskinen.

- 1. Pass på at arbeidsunderlaget er plant og rent, slik at du unngår riper i datamaskindekselet.
- 2. [Slå av datamaskinen](#page-8-0) (se Slå av datamaskinen).
- 3. Hvis datamaskinen er koblet til en forankringsenhet, for eksempel mediebasen eller batterimodulen, kobler du dette fra.

#### FORSIKTIG: Når du skal koble fra en nettverkskabel, må du først koble kabelen fra datamaskinen og deretter fra nettverksenheten.

- 4. Koble alle nettverkskabler fra datamaskinen.
- 5. Koble datamaskinen og alt tilkoblet utstyr fra strømuttakene.
- 6. Lukk skjermen og snu datamaskinen opp-ned på et plant arbeidsunderlag.
- MERK: For å unngå skade på hovedkortet må du ta ut hovedbatteriet før du reparerer datamaskinen.
- 7. Ta ut hovedbatteriet.
- 8. Snu datamaskinen opp-ned.
- 9. Åpne skjermen.
- 10. Trykk på strømknappen for å jorde hovedkortet.

#### FORSIKTIG: For å unngå elektriske støt må du alltid koble maskinen fra stikkontakten før du åpner dekselet.

FORSIKTIG: Før du berører noe inne i datamaskinen bør du jorde deg selv ved å berøre en ulakkert metallflate, f.eks metallet på baksiden av datamaskinen. Mens du arbeider bør du ved jevne mellomrom berøre en ulakkert metallflate for å utlade statisk elektrisitet som kan skade de interne komponentene.

11. Ta alle installerte ExpressCard- eller Smart-kort ut av de aktuelle sporene.

### <span id="page-8-0"></span>Anbefalte verktøy

Fremgangsmåtene i dette dokumentet kan kreve følgende verktøy:

- En liten skrutrekker med flatt blad
- Nr. 0 stjernetrekker
- Nr. 1 stjernetrekker
- Liten plasspiss
- CD med BIOS-oppdateringsprogram

#### Slå av datamaskinen

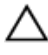

#### FORSIKTIG: Lagre og lukk alle åpne filer og avslutt åpne programmer før du slår av datamaskinen så du unngår å miste data.

- 1. Slå av operativsystemet:
	- I Windows Vista:

Klikk på Start <sup>(\* j</sup>. og klikk deretter på pilen nederst til høyre på Start-menyen som vist nedenfor og deretter på Slå av.

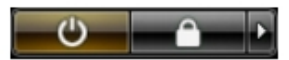

• I Windows XP:

Klikk Start  $\rightarrow$  Slå av datamaskinen  $\rightarrow$  Slå av . Datamaskinen slås av etter at prosessen med å slå av operativsystemet er fullført.

2. Kontroller at datamaskinen og alt tilkoblet utstyr er slått av. Hvis ikke datamaskinen og tilkoblet utstyr ble automatisk slått av da operativsystemet ble avsluttet, hold inne strømknappen i ca. 4 sekunder for å slå det av.

#### Etter at du har arbeidet inne i datamaskinen

Når du er ferdig med å sette alt tilbake, må du passe på at du kobler til eventuelle eksterne enheter, kort, kabler osv. før du slår på datamaskinen.

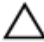

FORSIKTIG: Bruk kun batterieret som er beregnet på den bestemte Delldatamaskinen for å unngå skade på datamaskinen. Ikke bruk batterier som er beregnet på andre Dell-datamaskiner.

- 1. Koble til eksternt utstyr, f.eks. portreplikator, batteriskive eller mediebase, og sett på plass eventuelle kort som ExpressCard.
- 2. Koble eventuelle telefon- eller nettverkskabler til datamaskinen.

#### FORSIKTIG: Hvis du skal koble til en nettverkskabel, kobles først kabelen til nettverksenheten og deretter til datamaskinen.

- 3. Sett inn batteriet.
- 4. Koble datamaskinen og alle tilkoblede enheter til stikkontaktene.
- 5. Slå på datamaskinen.

### <span id="page-10-0"></span>**Batteri**

### Ta ut batteriet

- 1. Følg fremgangsmåten i [Før du arbeider inne i datamaskinen](#page-6-0).
- 2. Skyv venstre og høyre batterilås til åpen posisjon.

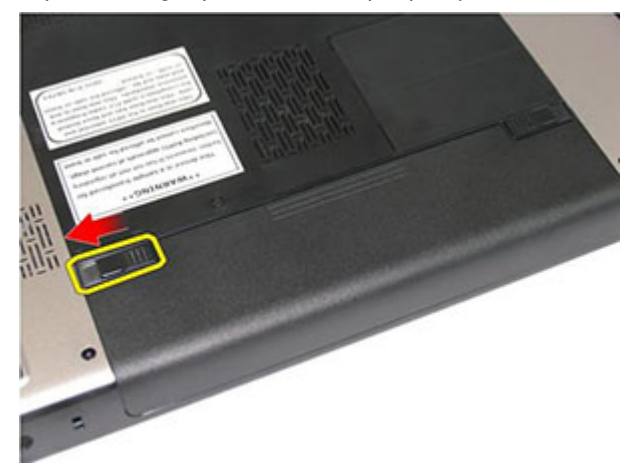

3. Skyv på batteriet og ta det ut av datamaskinen.

<span id="page-11-0"></span>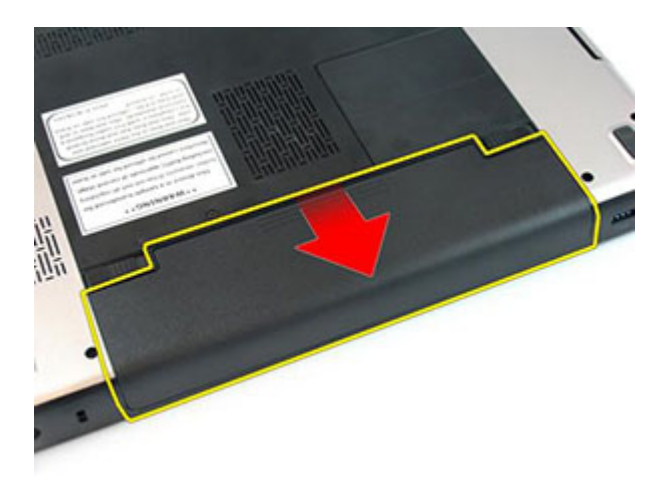

#### Sette inn batteriet

- 1. Skyv batteriet inn i sporet til det klikker på plass.
- 2. Følg fremgangsmåten i [Etter at du har arbeidet inne i datamaskinen](#page-8-0).

## <span id="page-12-0"></span>**Minnekort**

### Ta ut minnekortet

- 1. Følg fremgangsmåten i [Før du arbeider inne i datamaskinen](#page-6-0).
- 2. Trykk på minnekortet for å løsne det fra datamaskinen.

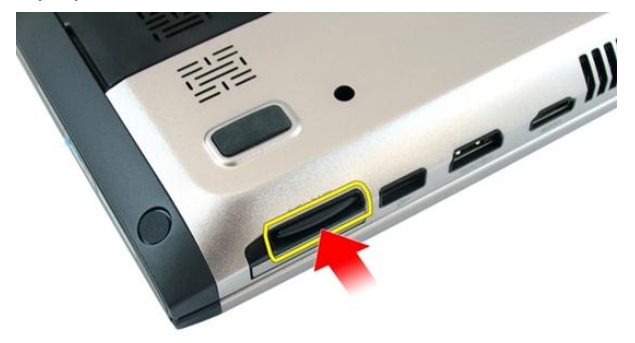

3. Skyv minnekortet ut av datamaskinen.

<span id="page-13-0"></span>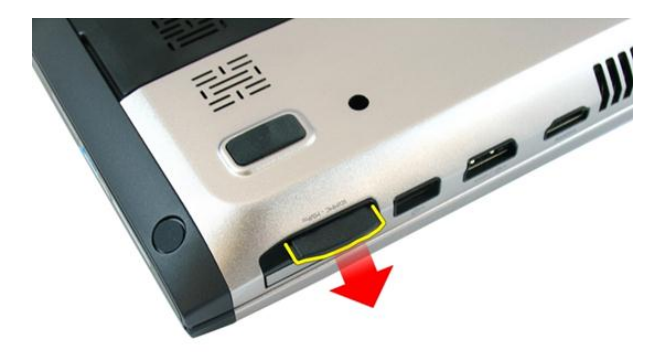

#### Sette inn minnekortet

- 1. Skyv minnekortet inn i rommet til det klikker på plass.
- 2. Følg fremgangsmåten i [Etter at du har arbeidet inne i datamaskinen](#page-8-0).

## <span id="page-14-0"></span>**ExpressCard**

### Ta ut ExpressCard-kortet

- 1. Følg fremgangsmåten i [Før du arbeider inne i datamaskinen](#page-6-0).
- 2. Trykk på ExpressCard-kortet for å løsne det fra datamaskinen.

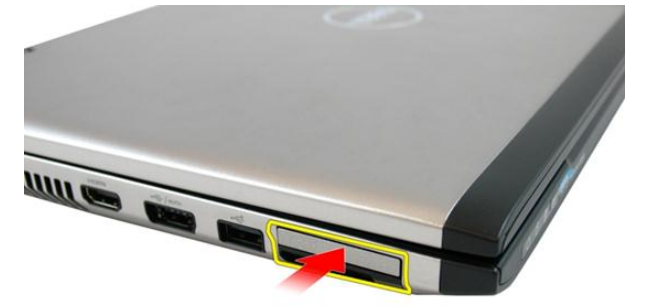

3. Skyv kortet ut av datamaskinen.

4

<span id="page-15-0"></span>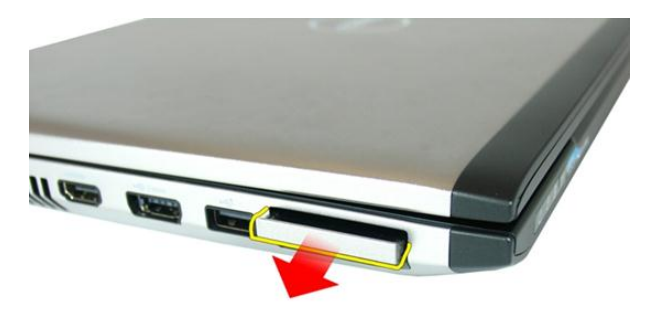

### Sette inn ExpressCard-kortet

- 1. Skyv ExpressCard-kortet inn i sporet slik at det klikker på plass.
- 2. Sett inn *[batteriet](#page-11-0)*.
- 3. Følg fremgangsmåten i [Etter at du har arbeidet inne i datamaskinen](#page-8-0).

## <span id="page-16-0"></span>Minnedør

### Ta av tilgangsdøren til minnet

- 1. Følg fremgangsmåten i [Før du arbeider inne i datamaskinen](#page-6-0).
- 2. Løsne skruen som holder på plass tilgangsdøren til minnet.

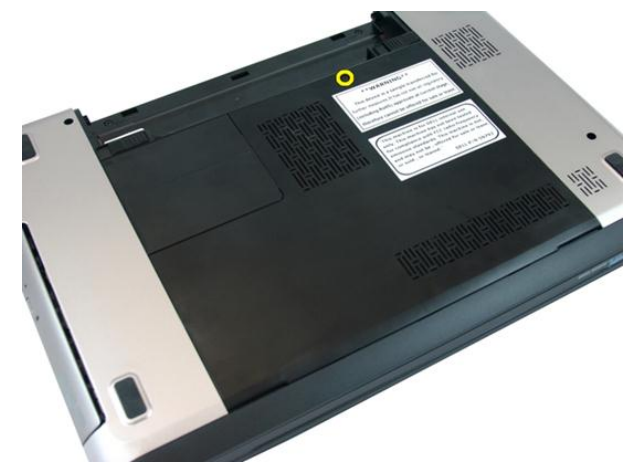

3. Løsne tilgangsdøren til minnet like ved skruehullet, løft den opp og ta den av.

<span id="page-17-0"></span>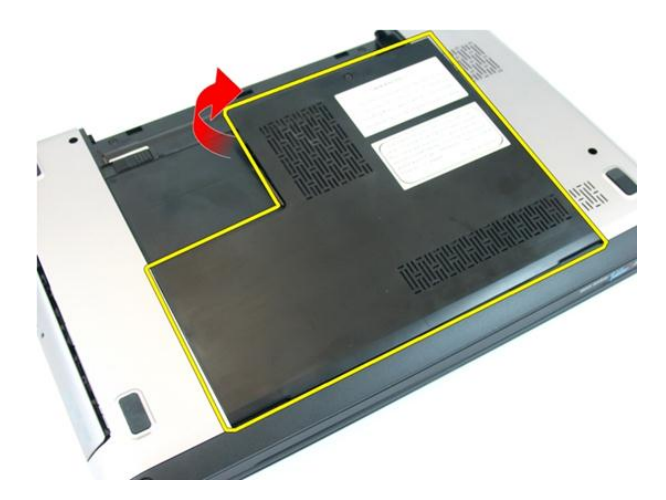

#### Sette på tilgangsdøren til minnet

- 1. Plasser tilgangsdøren til minnet på baksiden av datamaskinen.
- 2. Trekk til skruen som holder tilgangsdøren til minnet på plass.
- 3. Sett inn *[batteriet](#page-11-0)*.
- 4. Følg fremgangsmåten i [Etter at du har arbeidet inne i datamaskinen](#page-8-0).

# 6

## <span id="page-18-0"></span>**Minne**

### Ta ut minnemodulen

- 1. Følg fremgangsmåten i [Før du arbeider inne i datamaskinen](#page-6-0).
- 2. Ta ut *[batteriet](#page-10-0)*.
- 3. Ta av [tilgangsdøren til minnet](#page-16-0).
- 4. Vri utløsertappene bort fra minnemodulen til de spretter opp.

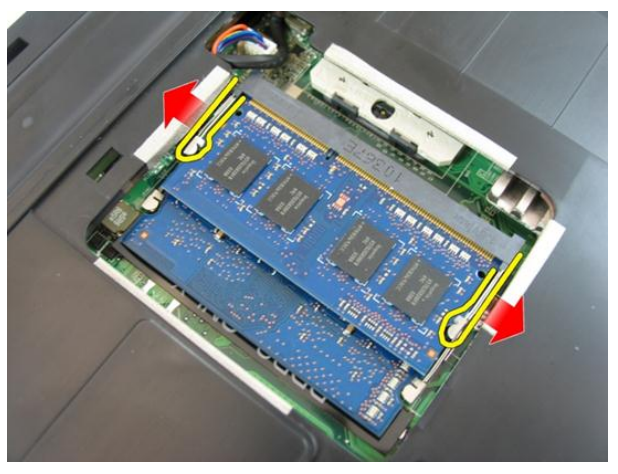

5. Ta minnemodulen vekk fra kontakten på hovedkortet.

<span id="page-19-0"></span>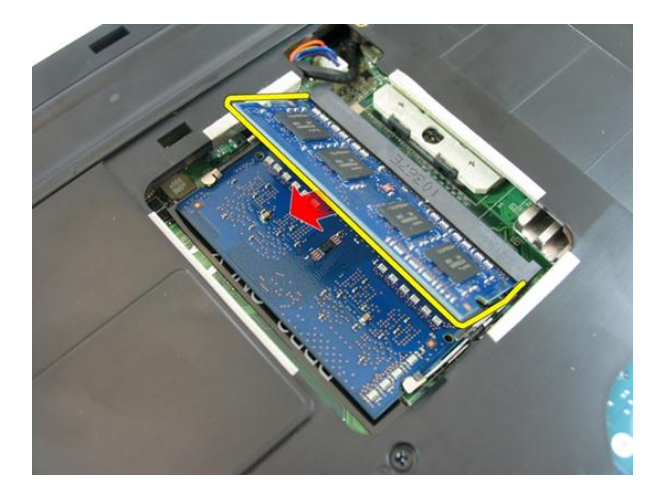

#### Sette inn minnemodulen

- 1. Sett minnemodulen inn i minnesokkelen.
- 2. Trykk minnemodulen ned til utløsertappen holder minnet på plass.
- 3. Sett på [tilgangsdøren til minnet](#page-17-0).
- 4. Sett inn *[batteriet](#page-11-0)*.
- 5. Følg fremgangsmåten i [Etter at du har arbeidet inne i datamaskinen](#page-8-0).

## <span id="page-20-0"></span>Optisk stasjon

#### Ta ut den optiske stasjonen

- 1. Følg fremgangsmåten i [Før du arbeider inne i datamaskinen](#page-6-0).
- 2. Ta ut *[batteriet](#page-10-0)*.
- 3. Ta av [tilgangsdøren til minnet](#page-16-0).
- 4. Fjern skruen som fester den optiske stasjonen til datamaskinen.

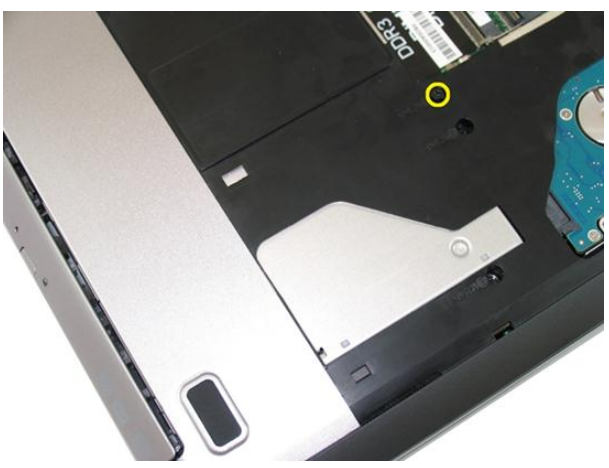

5. Løsne den optiske stasjonen forsiktig fra datamaskinen ved hjelp av en skrutrekker.

7

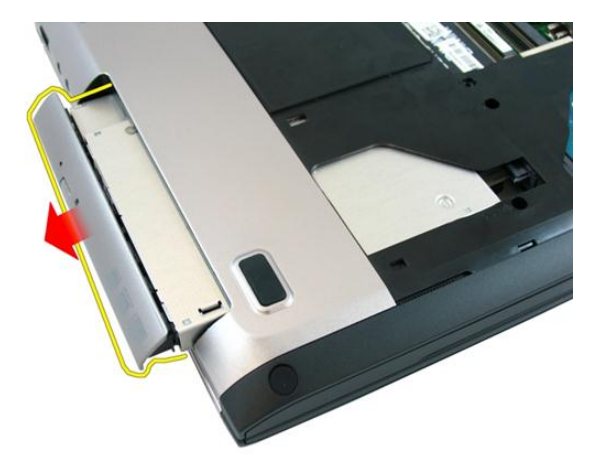

6. Fjern skruene som holder den optiske stasjonsbraketten på plass.

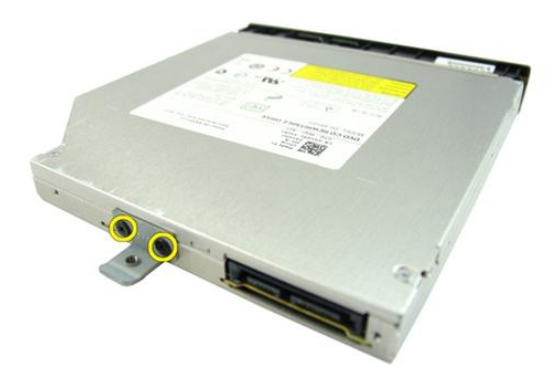

7. Ta den optiske stasjonsbraketten ut av optiske stasjonsmodulen.

<span id="page-22-0"></span>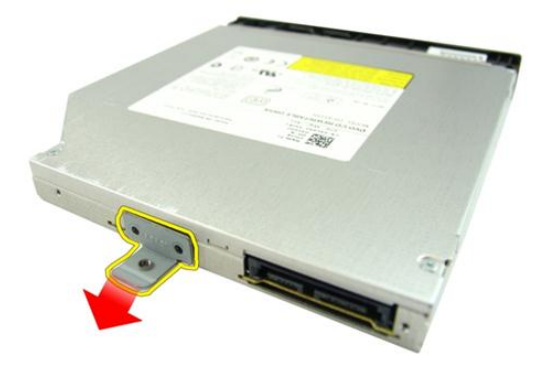

#### Sette inn den optiske stasjonen

- 1. Trekk til skruene som holder den optiske stasjonsbraketten på plass.
- 2. Skyv den optiske stasjonen på plass i kabinettet.
- 3. Trekk til skruen som fester den optiske stasjonen til datamaskinen.
- 4. Sett på [tilgangsdøren til minnet](#page-17-0).
- 5. Sett inn *[batteriet](#page-11-0)*.
- 6. Følg fremgangsmåten i [Etter at du har arbeidet inne i datamaskinen](#page-8-0).

# 8

### <span id="page-24-0"></span>**Tastatur**

#### Ta av tastaturet

- 1. Følg fremgangsmåten i [Før du arbeider inne i datamaskinen](#page-6-0).
- 2. Ta ut *[batteriet](#page-10-0)*.
- 3. Trykk på tastaturet. Bruk en skrutrekker med flatt hode til å løsne tastaturet mot skjermen slik at den første av tastaturholderne kommer til syne.

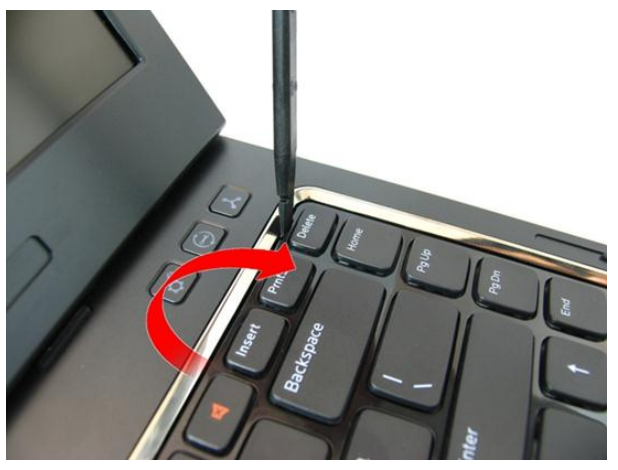

4. Løsne den andre tastaturholderen.

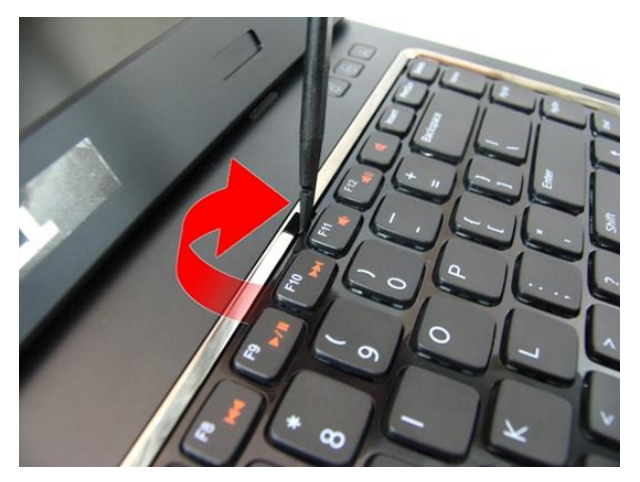

5. Løsne den tredje tastaturholderen.

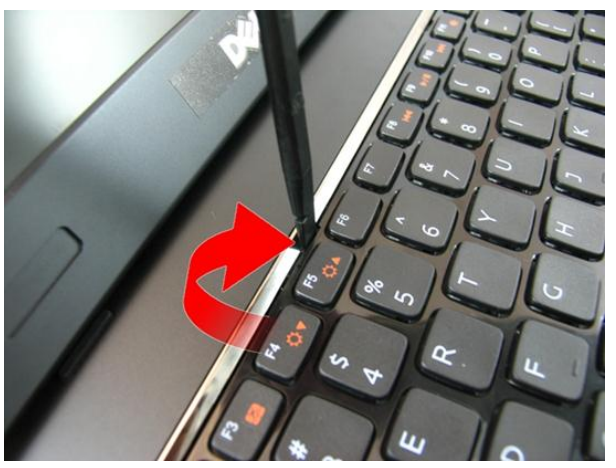

6. Løsne den fjerde tastaturholderen.

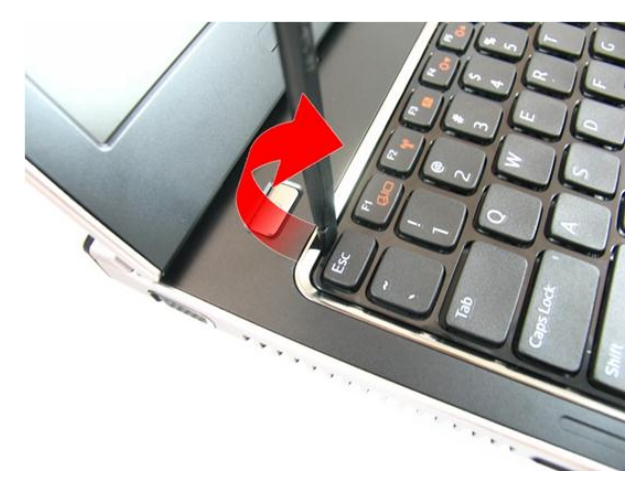

7. Trekk tastaturet opp fra håndleddstøtten.

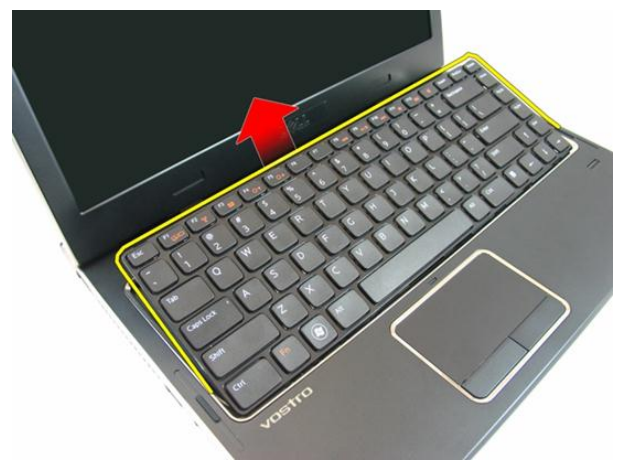

8. Frigjør låsen på hovedkortkoblingen og koble deretter fra tastaturkabelen.

<span id="page-27-0"></span>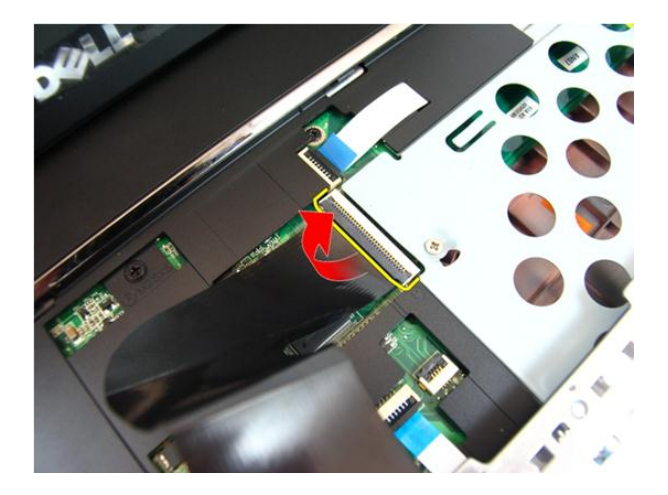

### Sette på tastaturet

- 1. Skyv tastaturet ned for å aktivere tastaturholderne.
- 2. Sett inn *[batteriet](#page-11-0)*.
- 3. Følg fremgangsmåten i [Etter at du har arbeidet inne i datamaskinen](#page-8-0).

# 9

## <span id="page-28-0"></span>Håndleddstøtte

#### Ta av håndleddstøtten

- 1. Følg fremgangsmåten i [Før du arbeider inne i datamaskinen](#page-6-0).
- 2. Ta ut *[batteriet](#page-10-0)*.
- 3. Ta av [tastaturet](#page-24-0).
- 4. Ta av [tilgangsdøren til minnet](#page-16-0).
- 5. Ta ut den [optiske stasjonen](#page-20-0).
- 6. Fjern skruene i batterirommet.

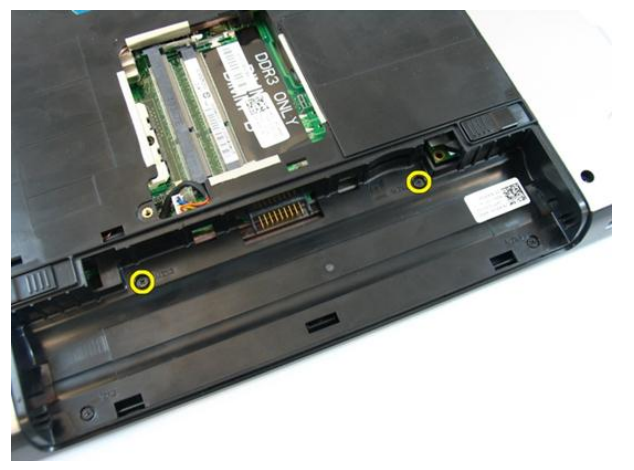

7. Fjern skruene i det optiske stasjonsrommet.

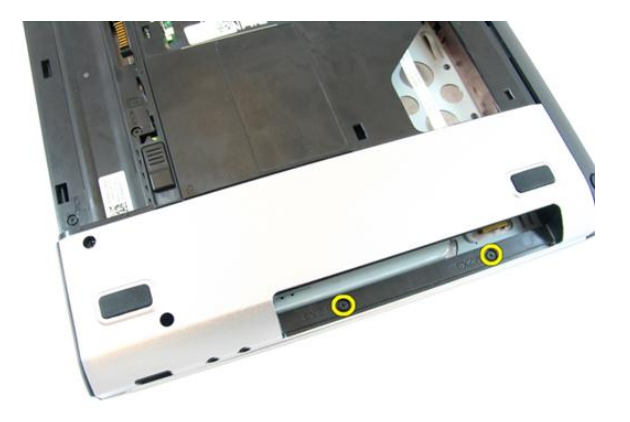

8. Ta av gummien på høyre side av sokkelen.

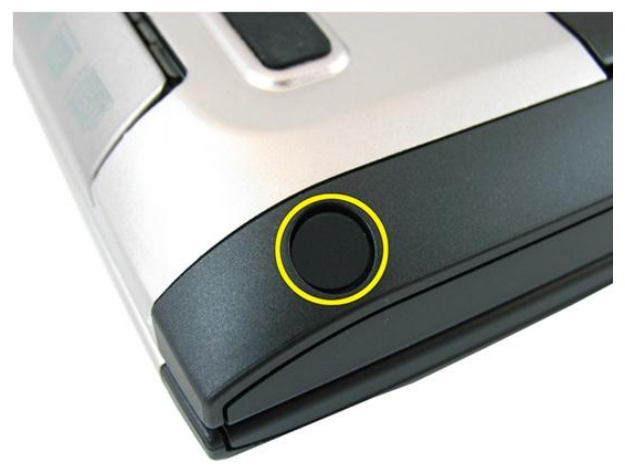

9. Ta av gummien på venstre side av sokkelen.

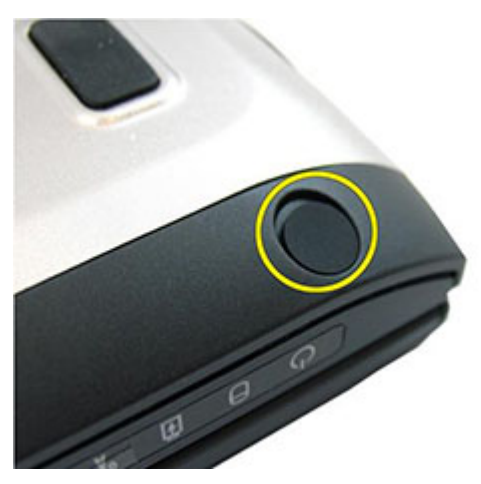

10. Fjern alle skruene fra sokkelen.

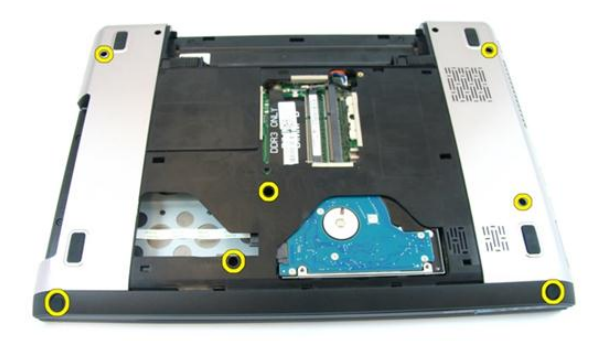

11. Snu datamaskinen og fjern skruene som holder håndleddstøtten på plass.

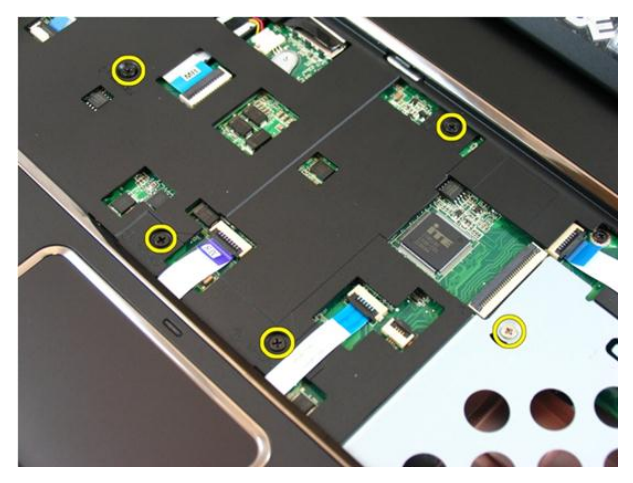

12. Frigjør låsene på hovedkortkoblingen og koble fra håndleddstøttekabelen og kabelen til fingeravtrykksleseren.

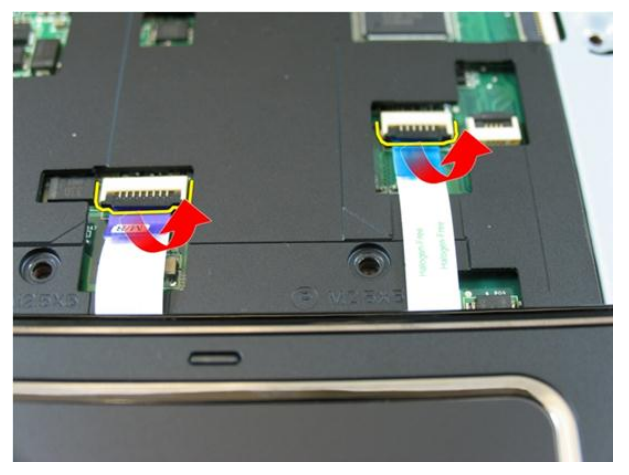

13. Frigjør låsen på hovedkortkoblingen og koble deretter fra strømknappkabelen.

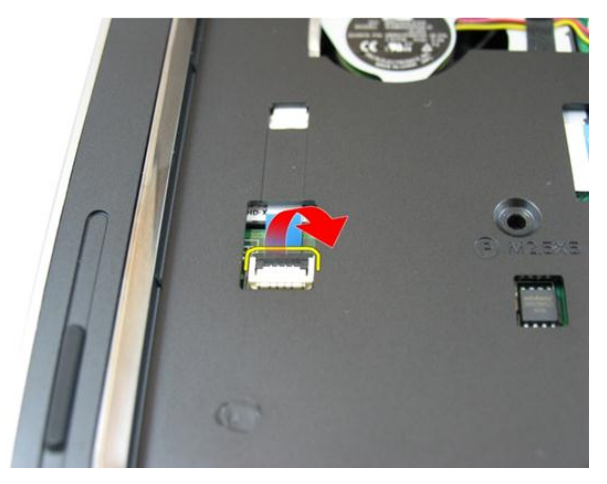

14. Frigjør låsen på hovedkortkoblingen og koble deretter fra hurtigtastkabelen.

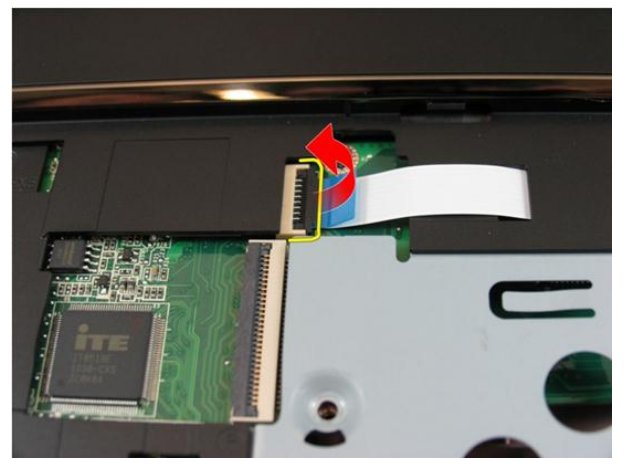

15. Løsne den høyre siden av håndleddstøtten.

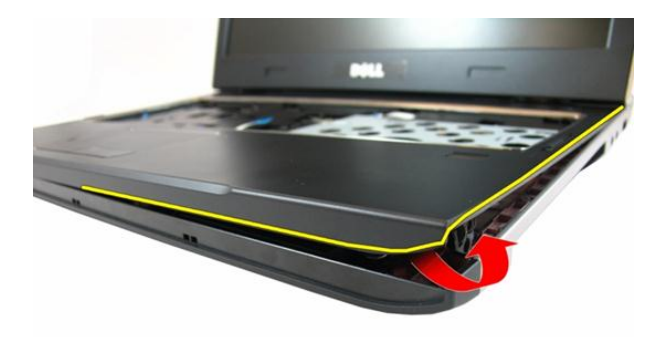

16. Løsne den venstre siden av håndleddstøtten.

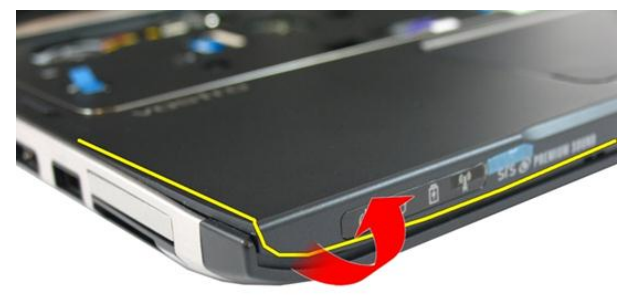

17. Løsne sidene av håndleddstøtten og ta den vekk fra datamaskinen.

<span id="page-34-0"></span>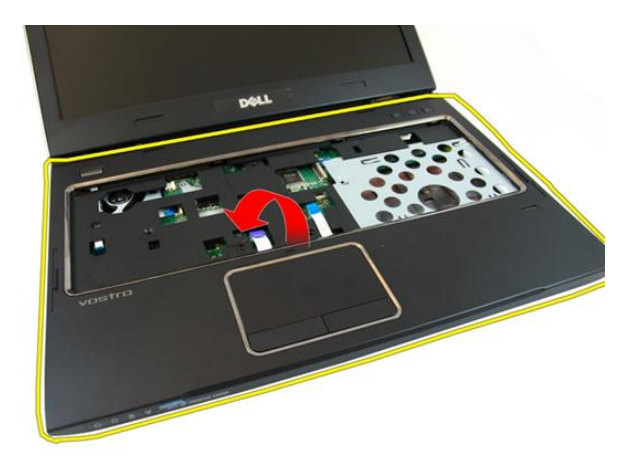

#### Sette på håndleddstøtten

- 1. Begynn fra høyre kant av håndleddstøtten og trykk ned på systemet for å feste den til tappene.
- 2. Fortsett rundt kantene og sørg for at tappene er fullt tilkoblet.
- 3. Koble alle kablene til hovedkortet.
- 4. Trekk til skruene som holder håndleddstøtten på plass.
- 5. Trekk til skruene som holder håndleddsstøtten på plass på undersiden av systemet.
- 6. Sett inn den *[optiske stasjonen](#page-22-0)*.
- 7. Sett på [tilgangsdøren til minnet](#page-17-0).
- 8. Sett på [tastaturet](#page-27-0).
- 9. Sett inn [batteriet](#page-11-0).
- 10. Følg fremgangsmåten i [Etter at du har arbeidet inne i datamaskinen](#page-8-0).
# 10

## <span id="page-36-0"></span>Hengseldeksel

#### Ta av hengseldekslet

- 1. Følg fremgangsmåten i [Før du arbeider inne i datamaskinen](#page-6-0).
- 2. Ta ut *[batteriet](#page-10-0)*.
- 3. Ta av [tastaturet](#page-24-0).
- 4. Ta av [tilgangsdøren til minnet](#page-16-0).
- 5. Ta ut den [optiske stasjonen](#page-20-0).
- 6. Ta av [håndleddstøtten](#page-28-0).
- 7. Fjern skruene som holder hengselsdekslet på plass.

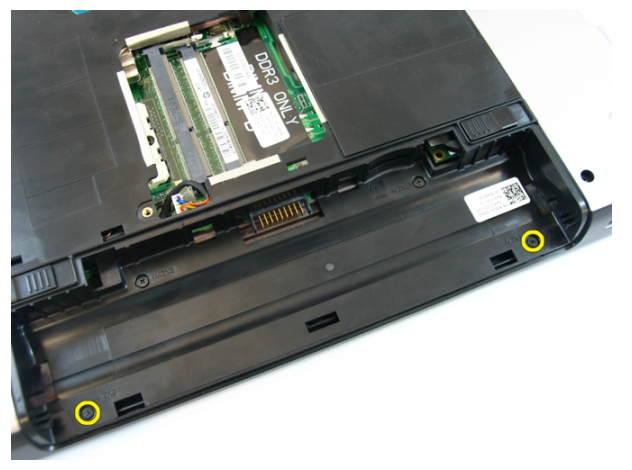

8. Trykk på krokene som er uthevet på bildet.

<span id="page-37-0"></span>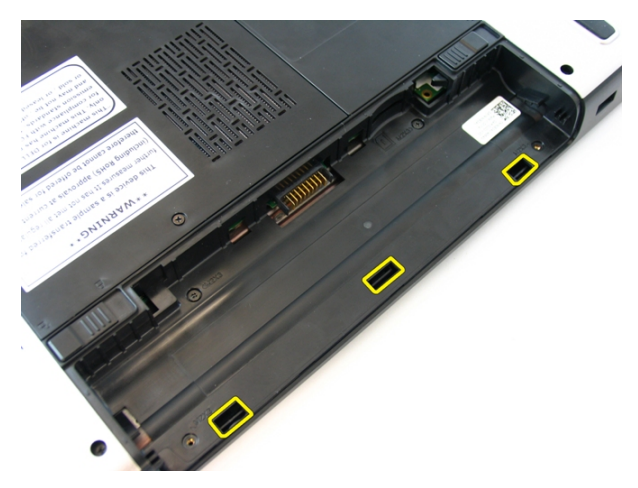

9. Snu datamaskinen og ta av hengseldekslet fra siden.

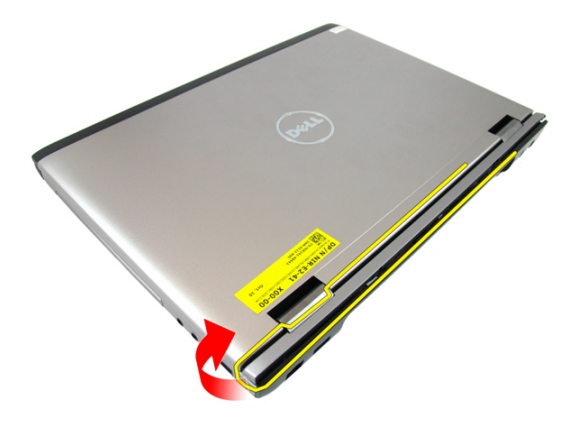

#### Sette på hengselsdekslet

- 1. Plasser hengseldekslet i flukt med datamaskinen.
- 2. Trekk til skruene som fester hengseldekslet til datamaskinen.
- 3. Sett på [håndleddstøtten](#page-34-0).
- 4. Sett inn den [optiske stasjonen](#page-22-0).
- 5. Sett på [tilgangsdøren til minnet](#page-17-0).
- 6. Sett på [tastaturet](#page-27-0).
- 7. Sett inn *[batteriet](#page-11-0)*.

8. Følg fremgangsmåten i [Etter at du har arbeidet inne i datamaskinen](#page-8-0).

# 11

## <span id="page-40-0"></span>Skjermenhet

#### Ta av skjermenheten

- 1. Følg fremgangsmåten i [Før du arbeider inne i datamaskinen](#page-6-0).
- 2. Ta ut *[batteriet](#page-10-0)*.
- 3. Ta av [tastaturet](#page-24-0).
- 4. Ta av [tilgangsdøren til minnet](#page-16-0).
- 5. Ta ut den [optiske stasjonen](#page-20-0).
- 6. Ta av [håndleddstøtten](#page-28-0).
- 7. Fjern skruene som fester skjermhengselet.

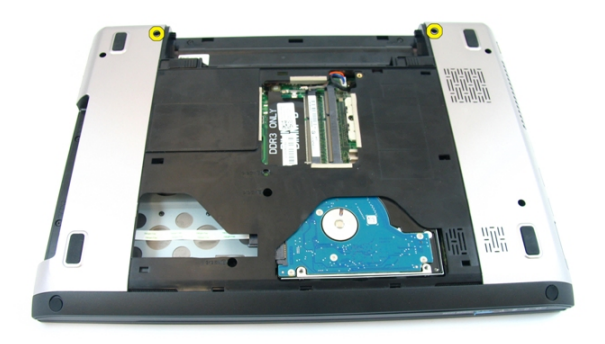

8. Løsne skruen som holder LVDS-kabelen på plass.

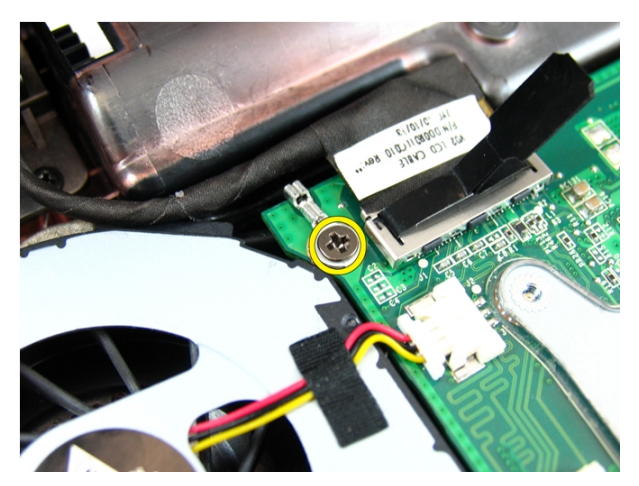

9. Koble LVDS-kabelen fra hovedkortet.

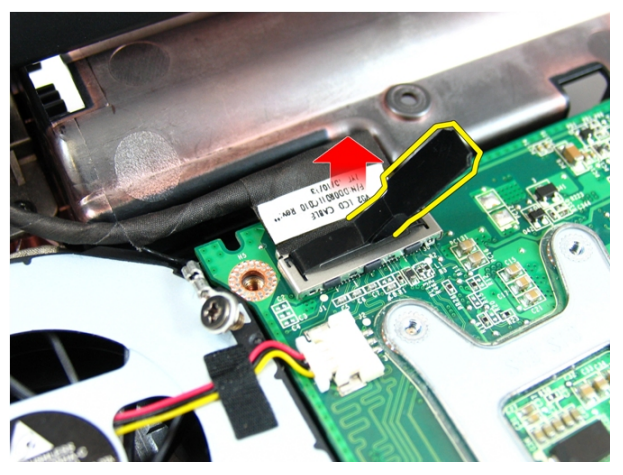

10. Koble fra WLAN-antennekabelen.

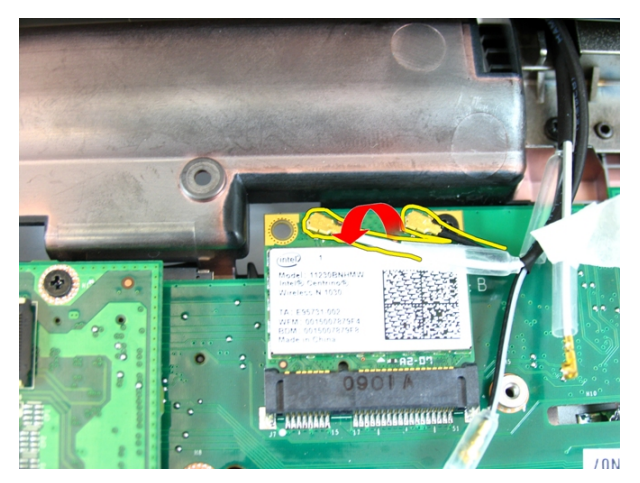

11. Fjern skruene som fester det venstre hengselet.

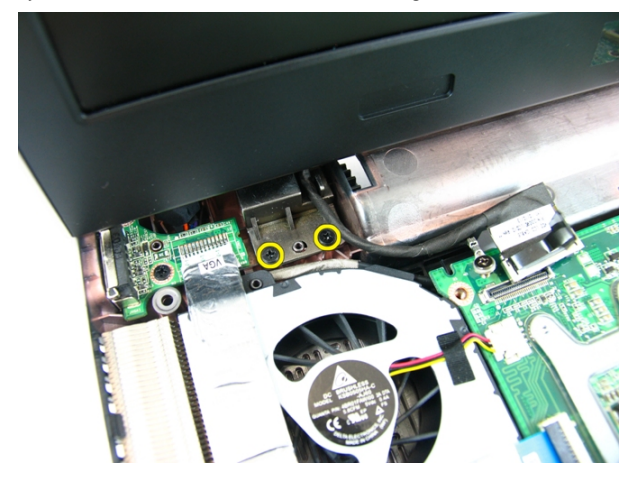

12. Fjern skruene som fester det høyre hengselet.

<span id="page-43-0"></span>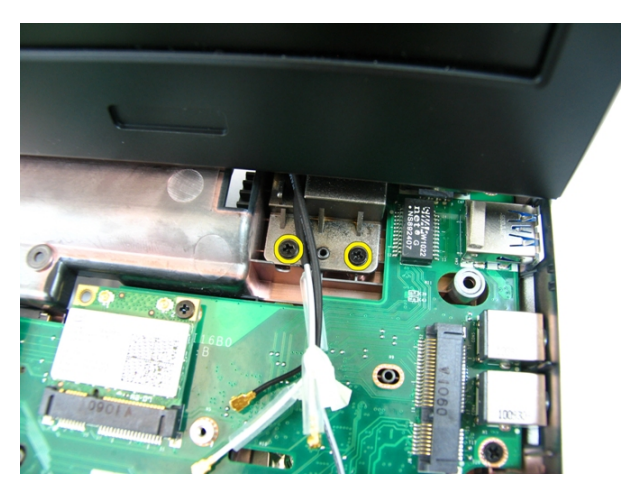

13. Løft skjermenheten opp og vekk fra datamaskinen.

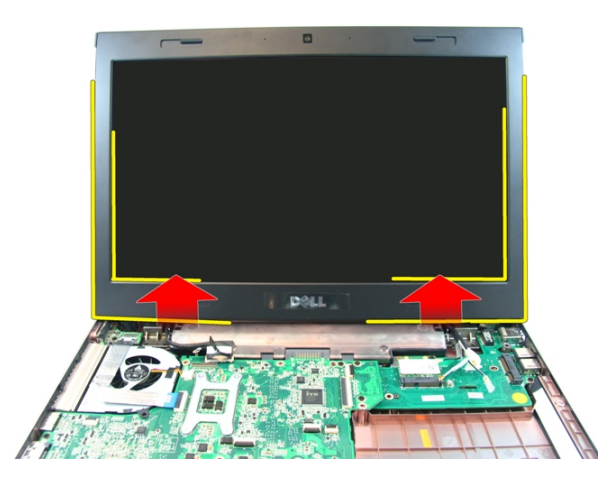

#### Sette på skjermenheten

- 1. Fest skjermenheten til sokkelen på datamaskinen.
- 2. Trekk til skruene på som holder skjermenheten på plass.
- 3. Koble antennen til de innsatte trådløssporene.
- 4. Sett inn LVDS-kablene og trekk til LVDS-kabelskruen.
- 5. Sett på [håndleddstøtten](#page-34-0).
- 6. Sett inn den [optiske stasjonen](#page-22-0).
- 7. Sett på [tilgangsdøren til minnet](#page-17-0).
- 8. Sett på [tastaturet](#page-27-0).
- 9. Sett inn *[batteriet](#page-11-0)*.
- 10. Følg fremgangsmåten i [Etter at du har arbeidet inne i datamaskinen](#page-8-0).

## <span id="page-46-0"></span>Skjermramme

#### Ta av skjermrammen

- 1. Følg fremgangsmåten i [Før du arbeider inne i datamaskinen](#page-6-0).
- 2. Ta ut *[batteriet](#page-10-0)*.
- 3. Ta av [tastaturet](#page-24-0).
- 4. Ta av [tilgangsdøren til minnet](#page-16-0).
- 5. Ta ut den *[optiske stasjonen](#page-20-0)*.
- 6. Ta av [håndleddstøtten](#page-28-0).
- 7. Ta av [skjermenheten](#page-40-0).
- 8. Løsne den øvre kanten av skjermrammen.

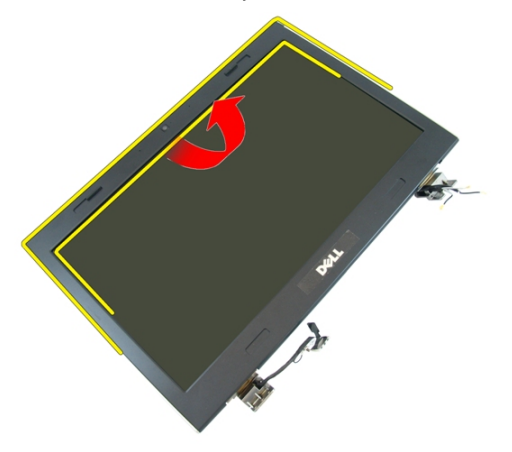

9. Løsne sidene av skjermrammen.

<span id="page-47-0"></span>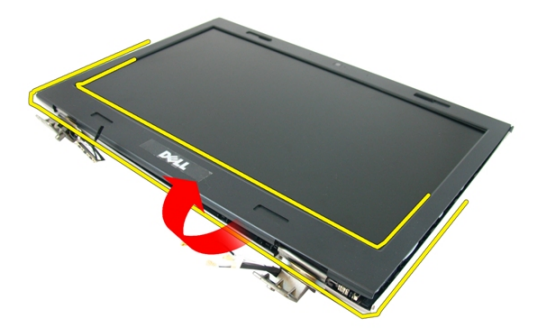

10. Ta av skjermrammen.

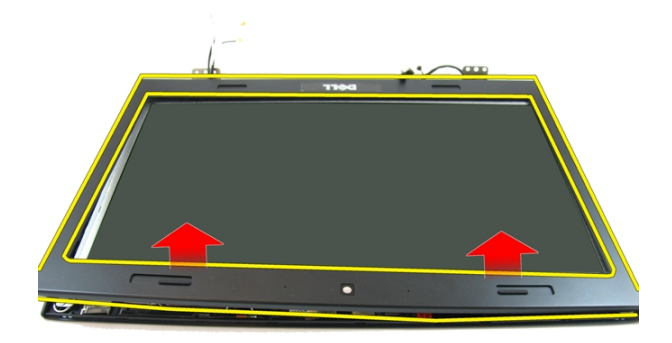

#### Sette på skjermrammen

- 1. Sett skjermrammen på datamaskinen.
- 2. Begynn nederst og trykk på skjermrammen for feste den til tappene.
- 3. Fortsett rundt sidene og den øverste kanten.
- 4. Sett på [skjermenheten](#page-43-0).
- 5. Sett på [håndleddstøtten](#page-34-0).
- 6. Sett inn den [optiske stasjonen](#page-22-0).
- 7. Sett på [tilgangsdøren til minnet](#page-17-0).
- 8. Sett på [tastaturet](#page-27-0).
- 9. Sett inn *[batteriet](#page-11-0)*.
- 10. Følg fremgangsmåten i [Etter at du har arbeidet inne i datamaskinen](#page-8-0).

### <span id="page-50-0"></span>Kamera

#### Ta ut kameraet

- 1. Følg fremgangsmåten i [Før du arbeider inne i datamaskinen](#page-6-0).
- 2. Ta ut *[batteriet](#page-10-0)*.
- 3. Ta av [tastaturet](#page-24-0).
- 4. Ta av [tilgangsdøren til minnet](#page-16-0).
- 5. Ta ut den *[optiske stasjonen](#page-20-0)*.
- 6. Ta av [håndleddstøtten](#page-28-0).
- 7. Ta av [skjermenheten](#page-40-0).
- 8. Ta av [skjermrammen](#page-46-0).
- 9. Løft skjermkameraet ut av skjermdekselet.

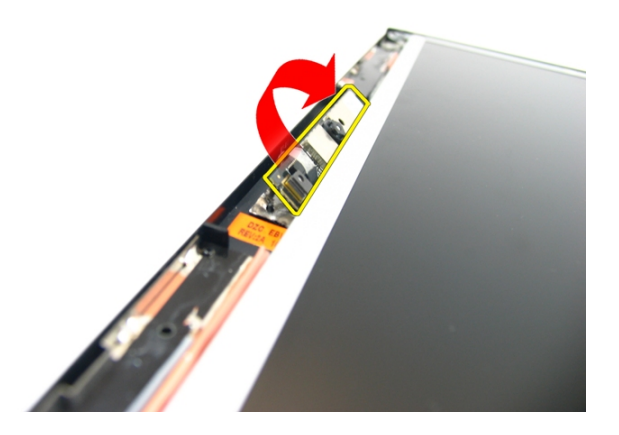

10. Fjern tapen fra skjermkameraet.

<span id="page-51-0"></span>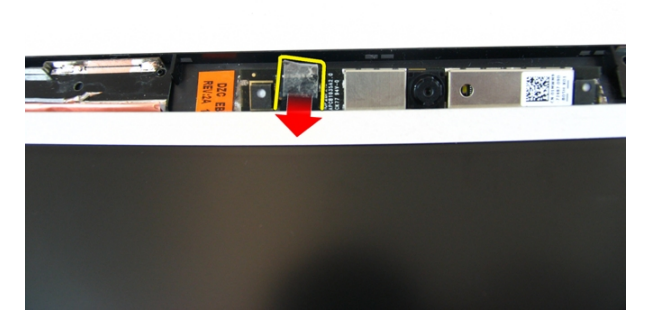

11. Koble fra kamerakabelen og ta ut skjermkameraet.

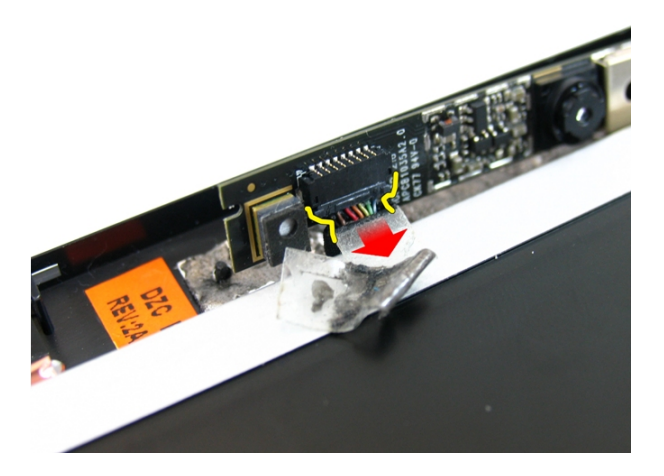

#### Sette inn kameraet

- 1. Koble kamerakabelen og kameraet til skjermenheten.
- 2. Fest tapen som holder kameraet på plass.
- 3. Sett på [skjermrammen](#page-47-0).
- 4. Sett på [skjermenheten](#page-43-0).
- 5. Sett på [håndleddstøtten](#page-34-0).
- 6. Sett inn den [optiske stasjonen](#page-22-0).
- 7. Sett på [tilgangsdøren til minnet](#page-17-0).
- 8. Sett på [tastaturet](#page-27-0).
- 9. Sett inn *[batteriet](#page-11-0)*.
- 10. Følg fremgangsmåten i [Etter at du har arbeidet inne i datamaskinen](#page-8-0).

## <span id="page-54-0"></span>Skjermpanel

#### Ta av skjermpanelet

- 1. Følg fremgangsmåten i [Før du arbeider inne i datamaskinen](#page-6-0).
- 2. Ta ut *[batteriet](#page-10-0)*.
- 3. Ta av [tastaturet](#page-24-0).
- 4. Ta av [tilgangsdøren til minnet](#page-16-0).
- 5. Ta ut den [optiske stasjonen](#page-20-0).
- 6. Ta av [håndleddstøtten](#page-28-0).
- 7. Ta av [skjermenheten](#page-40-0).
- 8. Ta av [skjermrammen](#page-46-0).
- 9. Ta ut [skjermkameraet](#page-50-0).
- 10. Fjern skruen som holder den venstre skjermbrakettenheten på plass.

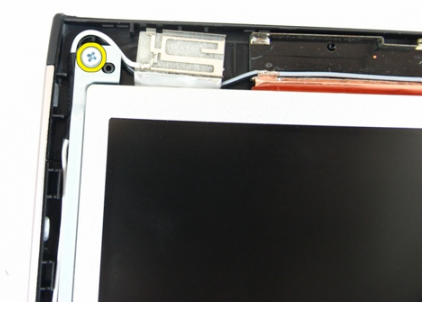

11. Fjern skruene som holder den venstre skjermbraketten på plass.

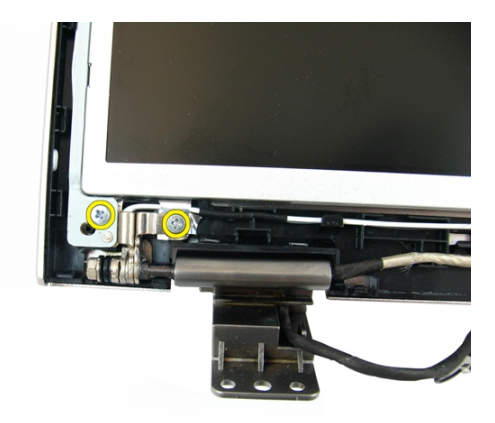

12. Fjern skruen som holder den høyre skjermbrakettenheten på plass.

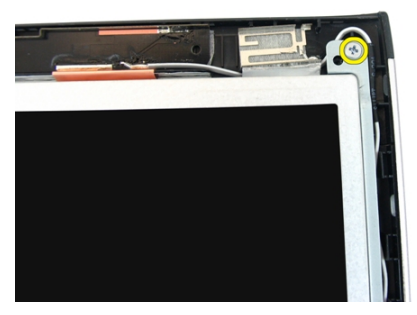

13. Fjern skruene som holder den høyre skjermbraketten på plass.

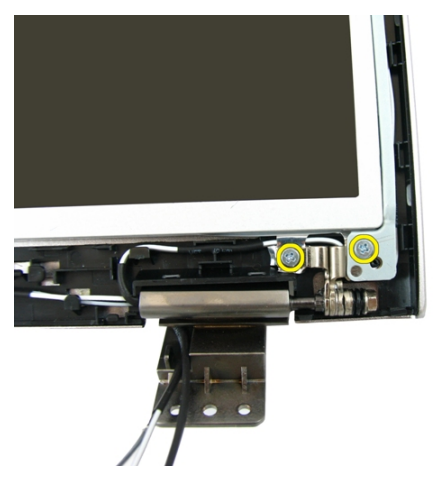

14. Frigjør skjermkabelen fra sporet.

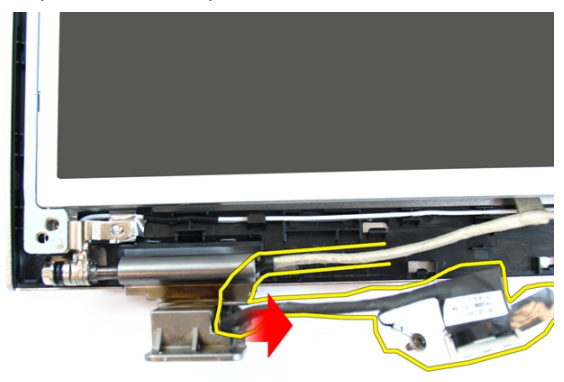

15. Frigjør WLAN-antennen fra sporet.

<span id="page-57-0"></span>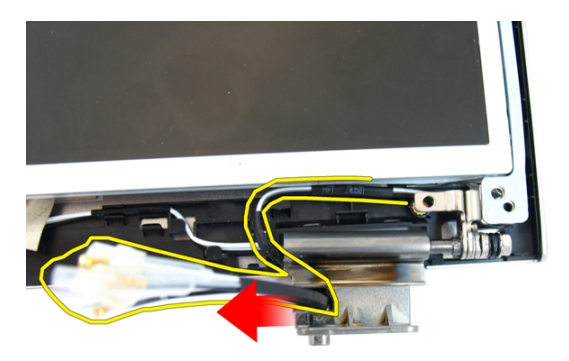

16. Løft opp skjermpanelmodulen og ta den vekk fra skjermdekselet.

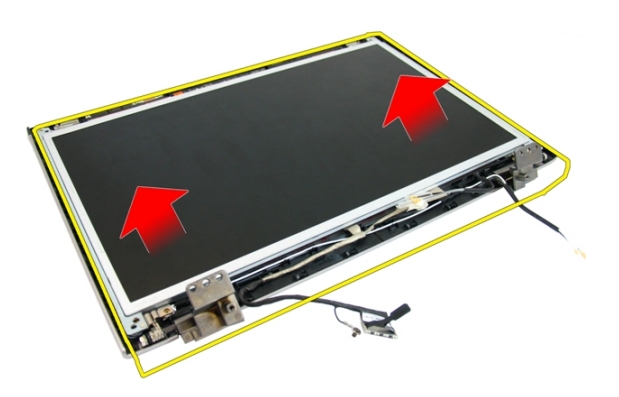

#### Sette på skjermpanelet

- 1. Koble til WLAN-antennekablene.
- 2. Sett i skruene som holder høyre og venstre skjermbrakett på plass.
- 3. Sett inn [skjermkameraet](#page-51-0).
- 4. Sett på [skjermrammen](#page-47-0).
- 5. Sett på [skjermenheten](#page-43-0).
- 6. Sett på [håndleddstøtten](#page-34-0).
- 7. Sett inn den [optiske stasjonen](#page-22-0).
- 8. Sett på [tilgangsdøren til minnet](#page-17-0).
- 9. Sett på [tastaturet](#page-27-0).
- 10. Sett inn [batteriet](#page-11-0).
- 11. Følg fremgangsmåten i [Etter at du har arbeidet inne i datamaskinen](#page-8-0).

## Skjermkabel

#### Ta av skjermkabelen

- 1. Følg fremgangsmåten i [Før du arbeider inne i datamaskinen](#page-6-0).
- 2. Ta ut *[batteriet](#page-10-0)*.
- 3. Ta av [tastaturet](#page-24-0).
- 4. Ta av [tilgangsdøren til minnet](#page-16-0).
- 5. Ta ut den [optiske stasjonen](#page-20-0).
- 6. Ta av [håndleddstøtten](#page-28-0).
- 7. Ta av [skjermenheten](#page-40-0).
- 8. Ta av [skjermrammen](#page-46-0).
- 9. Ta ut [skjermkameraet](#page-50-0).
- 10. Ta av [skjermpanelet](#page-54-0).
- 11. Fjern tapen som holder skjermkabelen på plass.

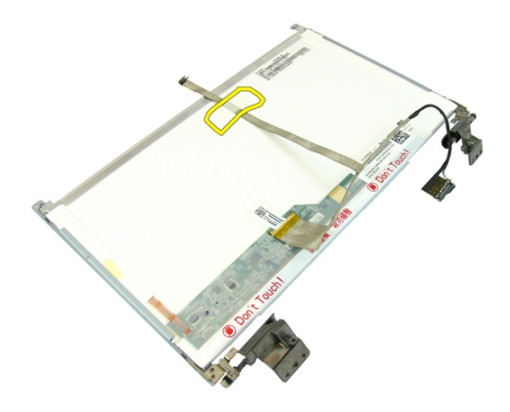

12. Fjern tapen fra skjermkabelen.

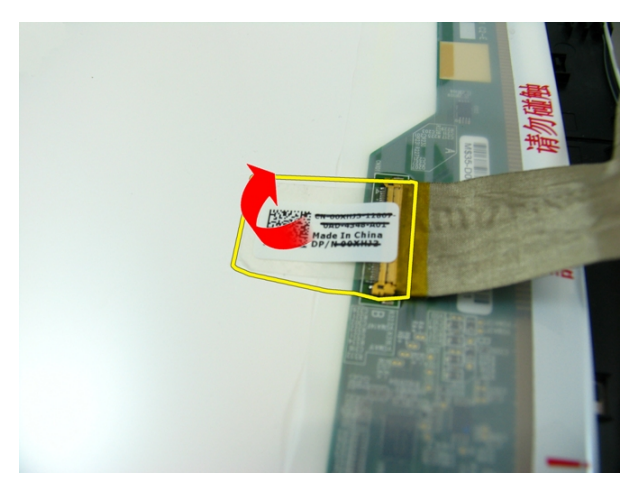

13. Koble skjermkabelen fra skjermkortet.

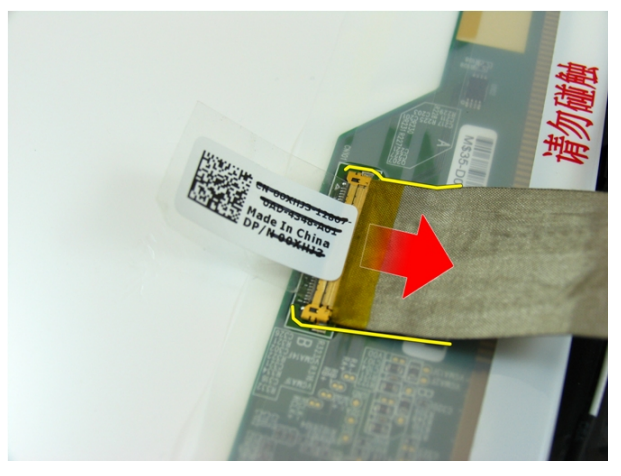

#### Sette på skjermkabelen

- 1. Koble skjermkabelen til skjermpanelet.
- 2. Fest tapen som holder skjermkabelen på plass.
- 3. Sett på [skjermpanelet](#page-57-0).
- 4. Sett inn [skjermkameraet](#page-51-0).
- 5. Sett på [skjermrammen](#page-47-0).
- 6. Sett på [skjermenheten](#page-43-0).
- 7. Sett på [håndleddstøtten](#page-34-0).
- 8. Sett inn den *[optiske stasjonen](#page-22-0)*.
- 9. Sett på [tilgangsdøren til minnet](#page-17-0).
- 10. Sett på [tastaturet](#page-27-0).
- 11. Sett inn [batteriet](#page-11-0).
- 12. Følg fremgangsmåten i [Etter at du har arbeidet inne i datamaskinen](#page-8-0).

## 16

## Skjermbraketter og hengsler

#### Ta av skjermbrakettene og hengslene

- 1. Følg fremgangsmåten i [Før du arbeider inne i datamaskinen](#page-6-0).
- 2. Ta ut *[batteriet](#page-10-0)*.
- 3. Ta av [tastaturet](#page-24-0).
- 4. Ta av [tilgangsdøren til minnet](#page-16-0).
- 5. Ta ut den *[optiske stasjonen](#page-20-0)*.
- 6. Ta av [håndleddstøtten](#page-28-0).
- 7. Ta av skiermenheten.
- 8. Ta av [skjermrammen](#page-46-0).
- 9. Ta ut [skjermkameraet](#page-50-0).
- 10. Ta av [skjermpanelet](#page-54-0).
- 11. Fjern skruene som holder den venstre skjermbraketten på plass.

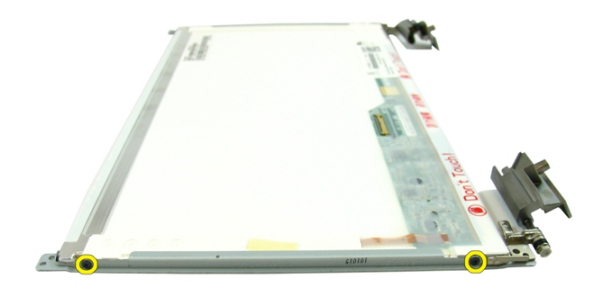

12. Ta av den venstre skjermbraketten.

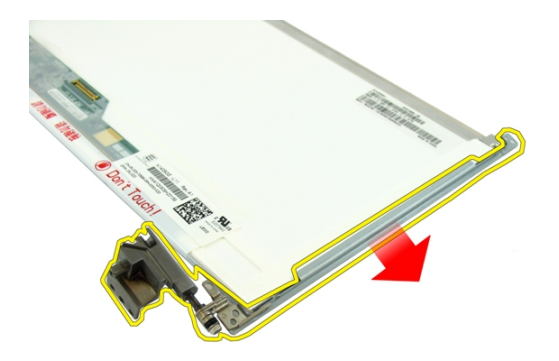

13. Fjern skruene som holder den høyre skjermbraketten på plass.

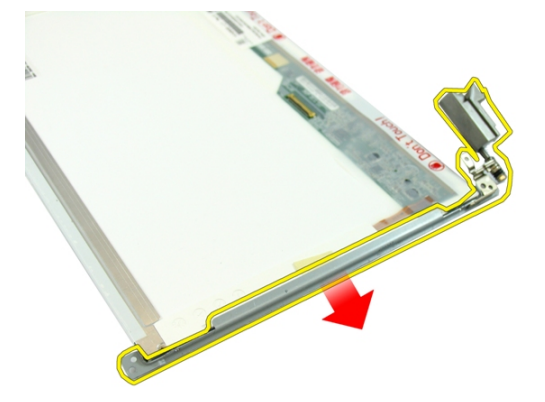

14. Ta av den høyre skjermbraketten.

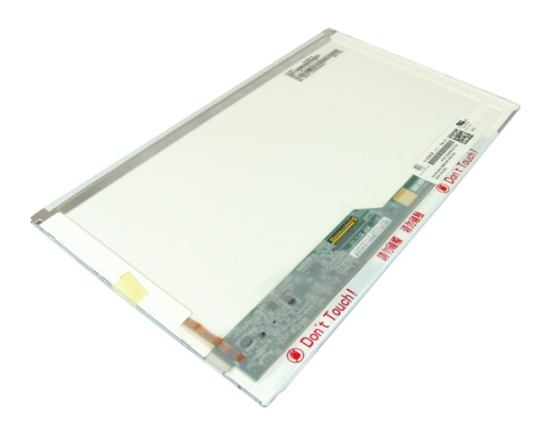

#### Sette på skjermbrakettene og hengslene

- 1. Sett i skruene som holder høyre og venstre skjermbrakett på plass.
- 2. Sett på [skjermpanelet](#page-57-0).
- 3. Sett inn [skjermkameraet](#page-51-0).
- 4. Sett på *[skjermrammen](#page-47-0)*.
- 5. Sett på [skjermenheten](#page-43-0).
- 6. Sett på [håndleddstøtten](#page-34-0).
- 7. Sett inn den *[optiske stasjonen](#page-22-0)*.
- 8. Sett på [tilgangsdøren til minnet](#page-17-0).
- 9. Sett på [tastaturet](#page-27-0).
- 10. Sett inn *[batteriet](#page-11-0)*.
- 11. Følg fremgangsmåten i [Etter at du har arbeidet inne i datamaskinen](#page-8-0).

# 17

## VGA-hovedkort

#### Ta ut VGA-hovedkortet

- 1. Følg fremgangsmåten i [Før du arbeider inne i datamaskinen](#page-6-0).
- 2. Ta ut *[batteriet](#page-10-0)*.
- 3. Ta av [tastaturet](#page-24-0).
- 4. Ta av [tilgangsdøren til minnet](#page-16-0).
- 5. Ta ut den *[optiske stasjonen](#page-20-0)*.
- 6. Ta av [håndleddstøtten](#page-28-0).
- 7. Ta av [hengseldekslet](#page-36-0).
- 8. Ta av [skjermenheten](#page-40-0).
- 9. Frigjør låsen på hovedkortet og koble deretter fra VGA-kabelen.

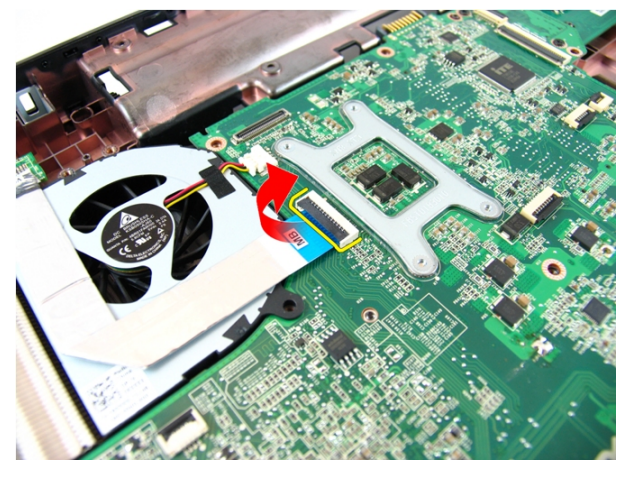

10. Fjern skruen som holder VGA-kortet på plass.

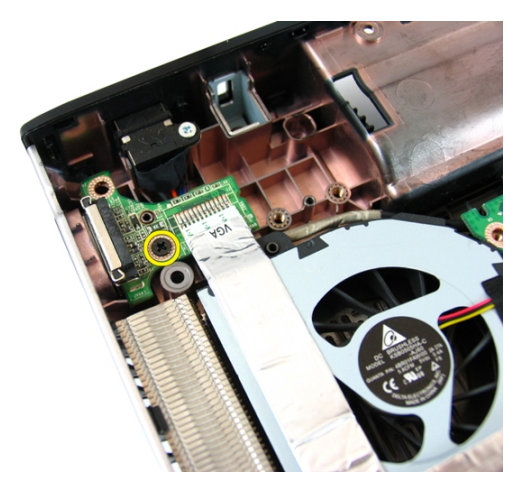

11. Ta VGA-kortet ut av kabinettet.

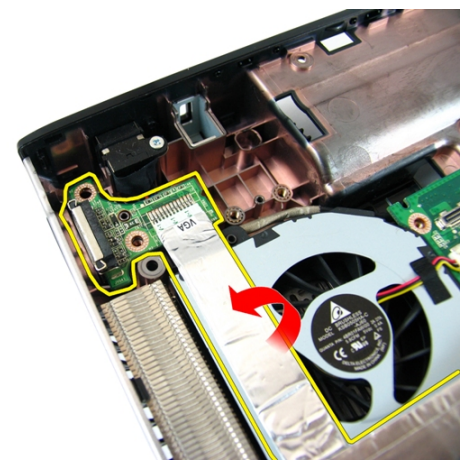

#### Sette inn VGA-hovedkortet

- 1. Sett inn VGA-hovedkortet.
- 2. Sett i skruen som holder VGA-kortet på plass.
- 3. Koble til VGA-kabelen.
- 4. Sett på [skjermenheten](#page-43-0).
- 5. Sett på [hengseldekslet](#page-37-0).
- 6. Sett på [håndleddstøtten](#page-34-0).
- 7. Sett inn den [optiske stasjonen](#page-22-0).
- 8. Sett på [tilgangsdøren til minnet](#page-17-0).
- 9. Sett på [tastaturet](#page-27-0).
- 10. Sett inn [batteriet](#page-11-0).
- 11. Følg fremgangsmåten i [Etter at du har arbeidet inne i datamaskinen](#page-8-0).
## <span id="page-72-0"></span>Kort for trådløst lokalnettverk (WLAN)

### Ta ut kortet for trådløst lokalnettverk (WLAN)

- 1. Følg fremgangsmåten i [Før du arbeider inne i datamaskinen](#page-6-0).
- 2. Ta ut *hatteriet*
- 3. Ta av [tastaturet](#page-24-0).
- 4. Ta av [tilgangsdøren til minnet](#page-16-0).
- 5. Ta ut den [optiske stasjonen](#page-20-0).
- 6. Ta av [håndleddstøtten](#page-28-0).
- 7. Fjern skruen som holder WLAN-kortet på plass.

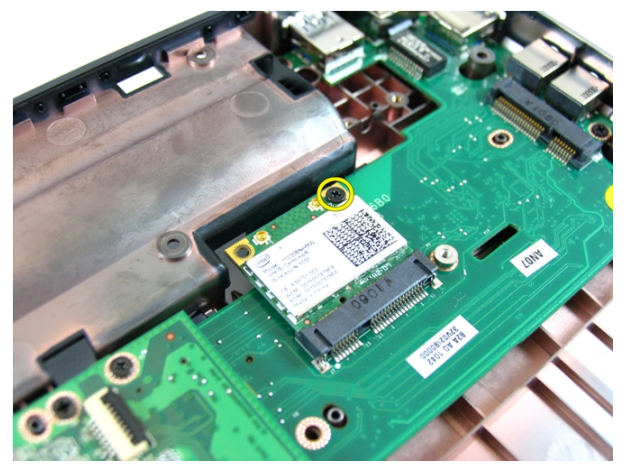

8. Trekk WLAN-kortet rett ut fra kontakten og ta det ut.

<span id="page-73-0"></span>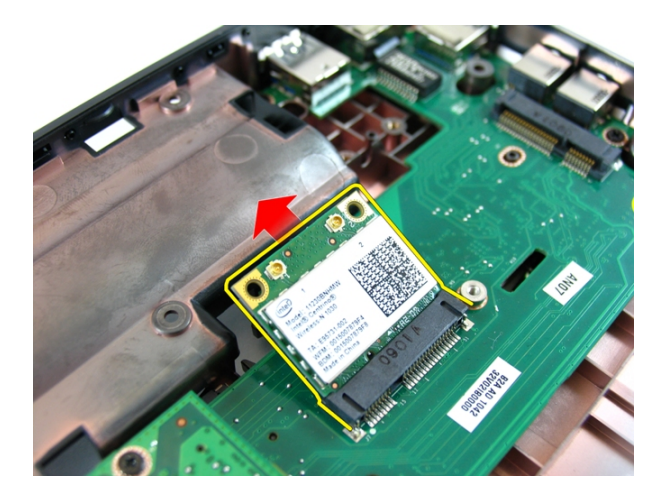

### Sette inn kortet for trådløst lokalnettverk (WLAN)

- 1. Skyv WLAN-kortet inn i sporet.
- 2. Trekk til skruen som holder WLAN-kortet på plass.
- 3. Koble til antennen i samsvar med fargekoden på WLAN-kortet.
- 4. Sett på [håndleddstøtten](#page-34-0).
- 5. Sett inn den *[optiske stasjonen](#page-22-0)*.
- 6. Sett på [tilgangsdøren til minnet](#page-17-0).
- 7. Sett på [tastaturet](#page-27-0).
- 8. Sett inn *[batteriet](#page-11-0)*.
- 9. Følg fremgangsmåten i [Etter at du har arbeidet inne i datamaskinen](#page-8-0).

# <span id="page-74-0"></span>**Systemvifte**

### Ta ut systemviften

- 1. Følg fremgangsmåten i [Før du arbeider inne i datamaskinen](#page-6-0).
- 2. Ta ut *[batteriet](#page-10-0)*.
- 3. Ta av [tastaturet](#page-24-0).
- 4. Ta ut den [optiske stasjonen](#page-20-0).
- 5. Ta av [tilgangsdøren til minnet](#page-16-0).
- 6. Ta av [håndleddstøtten](#page-28-0).
- 7. Ta av [skjermenheten](#page-40-0).
- 8. Fjern [hengseldekslet](#page-36-0).
- 9. Ta ut [VGA-hovedkortet](#page-68-0).
- 10. Koble systemviftekabelen fra hovedkortet.

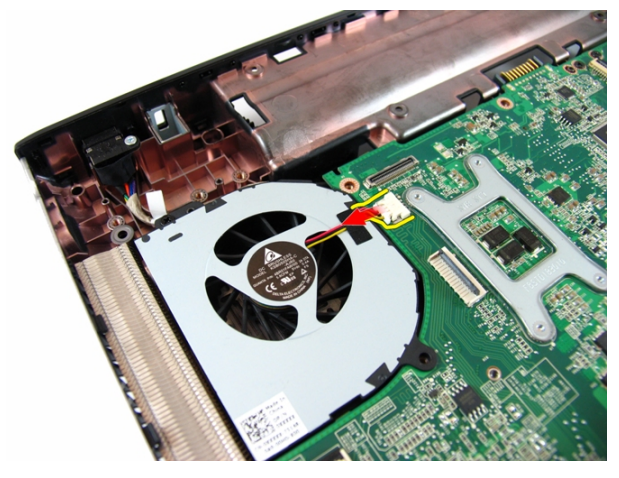

11. Fjern skruen som holder systemviften på plass.

<span id="page-75-0"></span>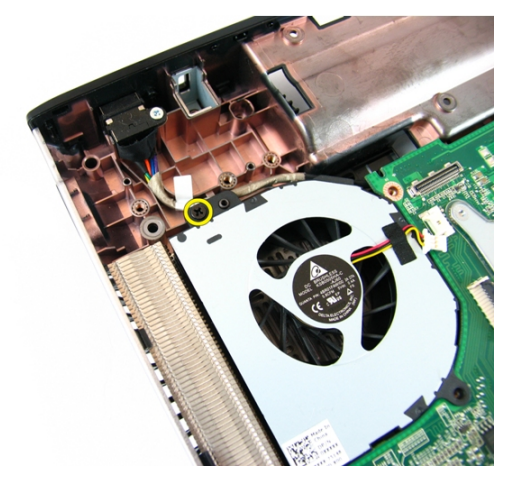

12. Ta vekk systemviften fra sokkelmodulen på undersiden av datamaskinen.

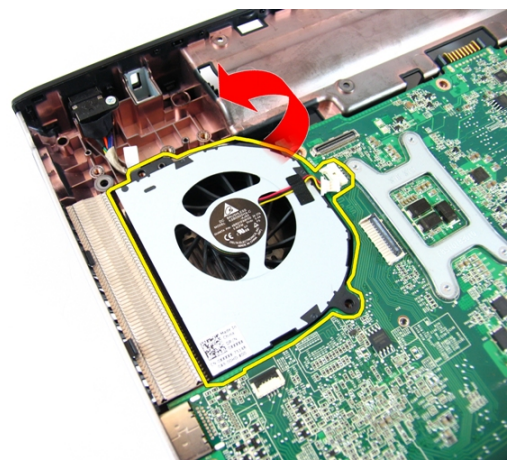

#### Sette inn systemviften

- 1. Sett inn skruen som fester systemviften.
- 2. Koble kabelen til systemviften til hovedkortet.
- 3. Sett inn [VGA-hovedkortet](#page-69-0).
- 4. Sett på [hengseldekslet](#page-37-0).
- 5. Sett på [skjermenheten](#page-43-0).
- 6. Sett på [håndleddstøtten](#page-34-0).
- 7. Sett på [tilgangsdøren til minnet](#page-17-0).
- 8. Sett inn den [optiske stasjonen](#page-22-0).
- 9. Sett på [tastaturet](#page-27-0).
- 10. Sett inn [batteriet](#page-11-0).
- 11. Følg fremgangsmåten i [Etter at du har arbeidet inne i datamaskinen](#page-8-0).

# <span id="page-78-0"></span>Hovedkort

## Ta ut hovedkortet

- 1. Følg fremgangsmåten i [Før du arbeider inne i datamaskinen](#page-6-0).
- 2. Ta ut *[batteriet](#page-10-0)*.
- 3. Ta ut [ExpressCard](#page-14-0)-kortet.
- 4. Ta av [tastaturet](#page-24-0).
- 5. Ta av [tilgangsdøren til minnet](#page-16-0).
- 6. Ta ut den [optiske stasjonen](#page-20-0).
- 7. Ta av [håndleddstøtten](#page-28-0).
- 8. Ta av [hengseldekslet](#page-36-0).
- 9. Ta av [skjermenheten](#page-40-0).
- 10. Ta ut *WI AN-kortet*.
- 11. Ta ut [VGA-hovedkortet](#page-68-0).
- 12. Ta ut [systemviften](#page-74-0).
- 13. Koble strømkabelkontakten fra hovedkortet.

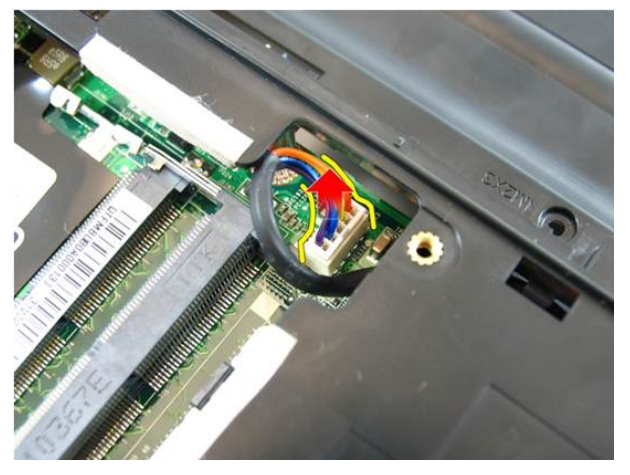

14. Koble høyttalerkabelen fra hovedkortet.

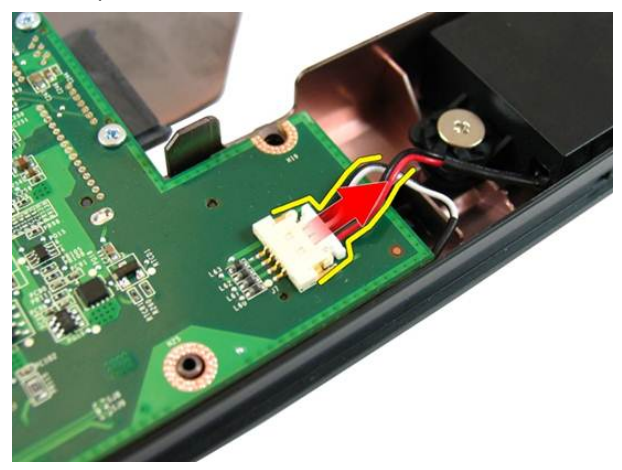

15. Fjern skruene som fester hovedkortet.

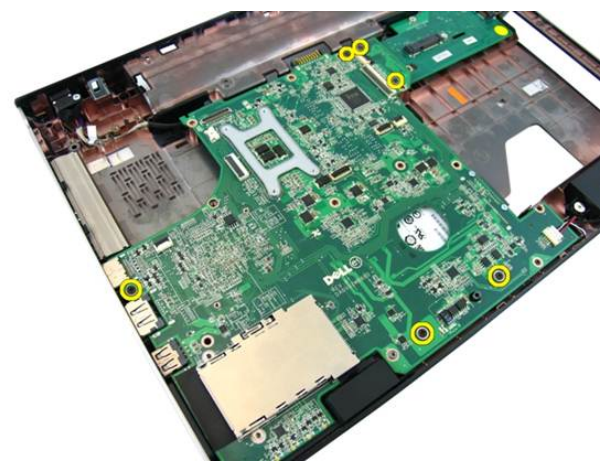

16. Koble hovedkortet fra inn- og utgangspanelet.

<span id="page-80-0"></span>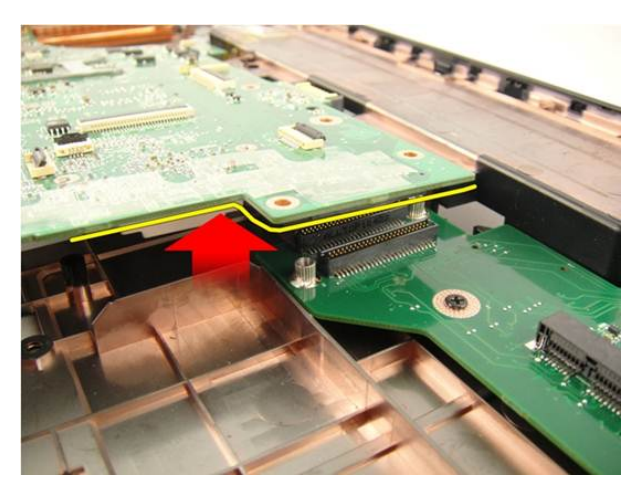

17. Løft hovedkortet opp og ut av kabinettet.

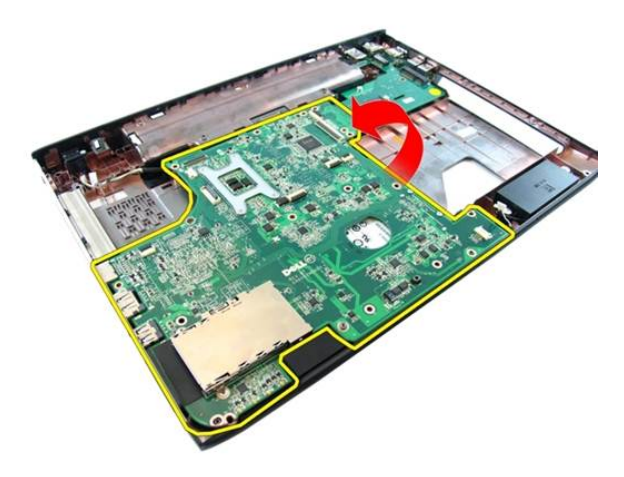

## Sette inn hovedkortet

- 1. Koble hovedkortet til inn- og utgangspanelet.
- 2. Trekk til skruene som fester hovedkortet.
- 3. Sett inn [systemviften](#page-75-0).
- 4. Sett inn [VGA-hovedkortet](#page-69-0).
- 5. Sett inn *[WLAN-minikortet](#page-73-0)*.
- 6. Sett på [skjermenheten](#page-43-0).
- 7. Sett på [hengseldekslet](#page-37-0).
- 8. Sett på [håndleddstøtten](#page-34-0).
- 9. Sett inn den *[optiske stasjonen](#page-22-0)*.
- 10. Sett på [tilgangsdøren til minnet](#page-17-0).
- 11. Sett på [tastaturet](#page-27-0).
- 12. Sett inn [dummykortet](#page-15-0).
- 13. Sett inn [batteriet](#page-11-0).
- 14. Følg fremgangsmåten i [Etter at du har arbeidet inne i datamaskinen](#page-8-0).

# Strømkontakt

### Ta ut strømkontakten

- 1. Følg fremgangsmåten i [Før du arbeider inne i datamaskinen](#page-6-0).
- 2. Ta ut *[batteriet](#page-10-0)*.
- 3. Ta ut [dummykortet](#page-14-0).
- 4. Ta av [tastaturet](#page-24-0).
- 5. Ta av [tilgangsdøren til minnet](#page-16-0).
- 6. Ta ut den *[optiske stasjonen](#page-20-0)*.
- 7. Ta av [håndleddstøtten](#page-28-0).
- 8. Fjern [hengseldekslet](#page-36-0).
- 9. Ta av [skjermenheten](#page-40-0).
- 10. Ta ut [WLAN-minikortet](#page-72-0).
- 11. Ta ut [VGA-hovedkortet](#page-68-0).
- 12. Ta ut [systemviften](#page-74-0).
- 13. Ta ut *[hovedkortet](#page-78-0)*.
- 14. Frigjør strømkabelen fra sporet.

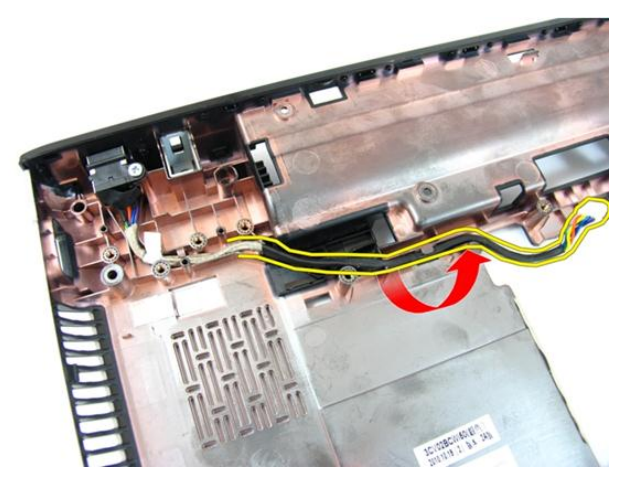

15. Fjern skruen som holder strømkontakten på plass.

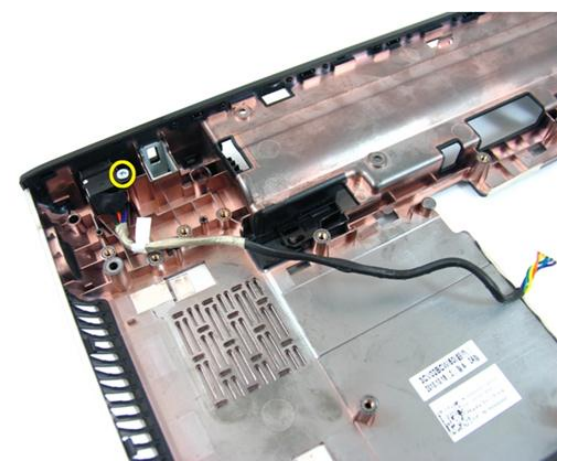

16. Ta strømkontakten ut av sokkelen.

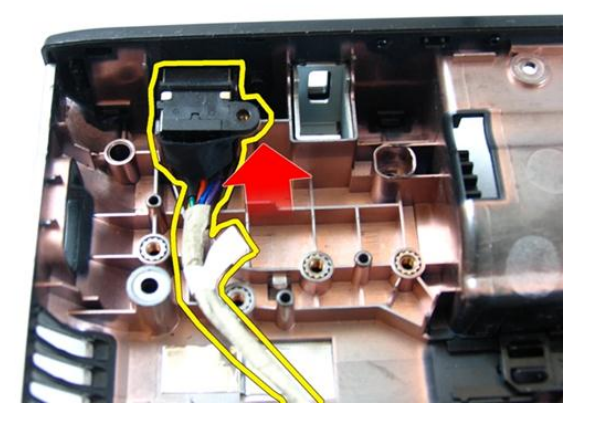

#### Sette inn strømkontakten

- 1. Sett inn strømkontakten og skruene, og før kablene gjennom føringskanalen.
- 2. Sett inn *[hovedkortet](#page-80-0)*.
- 3. Sett inn [systemviften](#page-75-0).
- 4. Sett inn [VGA-hovedkortet](#page-69-0).
- 5. Sett inn [WLAN-kortet](#page-73-0).
- 6. Sett på [skjermenheten](#page-43-0).
- 7. Sett på *henaseldekslet*.
- 8. Sett på [håndleddstøtten](#page-34-0).
- 9. Sett inn den [optiske stasjonen](#page-22-0).
- 10. Sett på [tilgangsdøren til minnet](#page-17-0).
- 11. Sett på [tastaturet](#page-27-0).
- 12. Sett inn [dummykortet](#page-15-0).
- 13. Sett inn *[batteriet](#page-11-0)*.
- 14. Følg fremgangsmåten i [Etter at du har arbeidet inne i datamaskinen](#page-8-0).

# Inn- og utgangspanel

#### Ta av inn- og utgangspanelet

- 1. Følg fremgangsmåten i [Før du arbeider inne i datamaskinen](#page-6-0).
- 2. Ta ut [batteriet](#page-10-0).
- 3. Ta ut *[dummykortet](#page-14-0)*.
- 4. Ta av [tastaturet](#page-24-0).
- 5. Ta av [tilgangsdøren til minnet](#page-16-0).
- 6. Ta ut den *[optiske stasjonen](#page-20-0)*.
- 7. Ta av [håndleddstøtten](#page-28-0).
- 8. Ta av [hengseldekslet](#page-36-0).
- 9. Ta av [skjermenheten](#page-40-0).
- 10. Ta ut [WLAN-minikortet](#page-72-0).
- 11. Ta ut [VGA-hovedkortet](#page-68-0).
- 12. Ta ut [systemviften](#page-74-0).
- 13. Ta ut *[hovedkortet](#page-78-0)*.
- 14. Fjern skruene som holder I/U-panelet på plass.

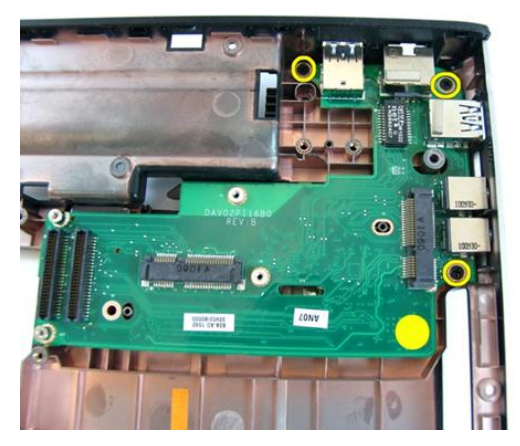

15. Ta I/U-panelet av sokkelen.

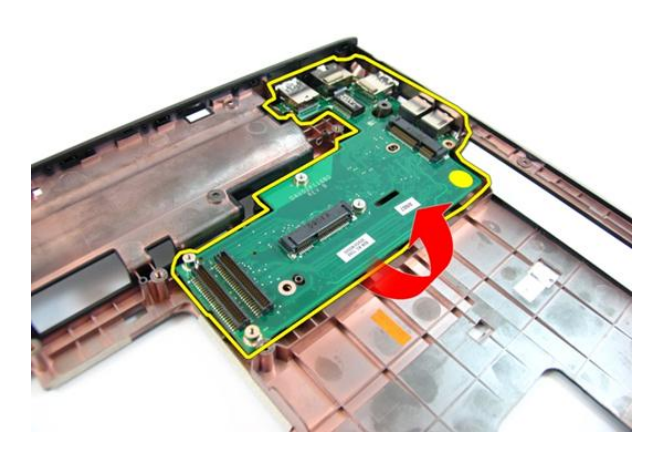

### Sette på inn- og utgangspanelet

- 1. Sett på inn- og utgangspanelet.
- 2. Sett i skruene som fester I/U-panelet.
- 3. Sett inn *[hovedkortet](#page-80-0)*.
- 4. Sett inn [systemviften](#page-75-0).
- 5. Sett inn [VGA-hovedkortet](#page-69-0).
- 6. Sett inn *[WLAN-minikortet](#page-73-0)*.
- 7. Sett på [skjermenheten](#page-43-0).
- 8. Sett på [hengseldekslet](#page-37-0).
- 9. Sett på [håndleddstøtten](#page-34-0).
- 10. Sett inn den [optiske stasjonen](#page-22-0).
- 11. Sett på [tilgangsdøren til minnet](#page-17-0).
- 12. Sett på [tastaturet](#page-27-0).
- 13. Sett inn [dummykortet](#page-15-0).
- 14. Sett inn [batteriet](#page-11-0).
- 15. Følg fremgangsmåten i [Etter at du har arbeidet inne i datamaskinen](#page-8-0).

# Høyttaler

## Ta av høyttalerne

- 1. Følg fremgangsmåten i [Før du arbeider inne i datamaskinen](#page-6-0).
- 2. Ta ut [batteriet](#page-10-0).
- 3. Ta ut [dummykortet](#page-14-0).
- 4. Ta av [tastaturet](#page-24-0).
- 5. Ta av [tilgangsdøren til minnet](#page-16-0).
- 6. Ta ut den *[optiske stasjonen](#page-20-0)*.
- 7. Ta av [håndleddstøtten](#page-28-0).
- 8. Ta av [hengseldekslet](#page-36-0).
- 9. Ta av [skjermenheten](#page-40-0).
- 10. Ta ut [WLAN-minikortet](#page-72-0).
- 11. Ta ut [VGA-hovedkortet](#page-68-0).
- 12. Ta ut [systemviften](#page-74-0).
- 13. Ta ut *[hovedkortet](#page-78-0)*.
- 14. Fjern skruene som fester den venstre høyttaleren.

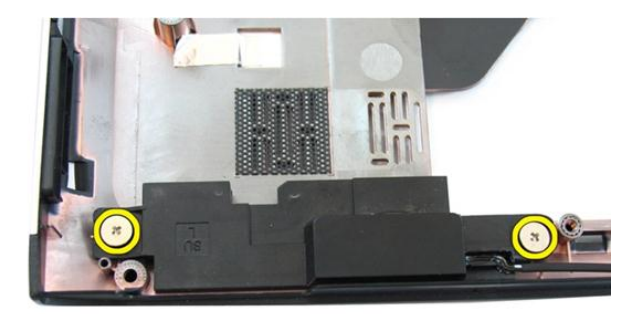

15. Løft den venstre høyttaleren opp fra sokkelen.

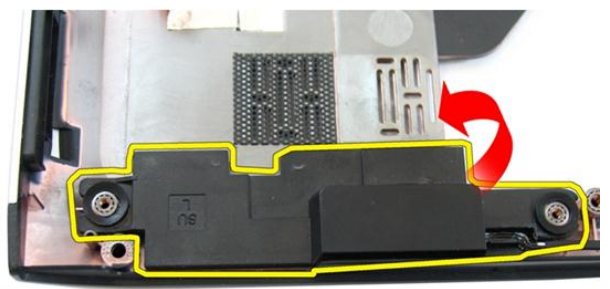

16. Fjern skruene som fester den høyre høyttaleren.

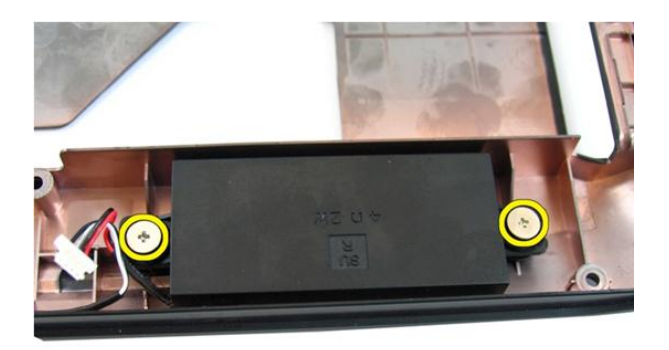

17. Løft den høyre høyttaleren og ta vekk høyttalermodulen.

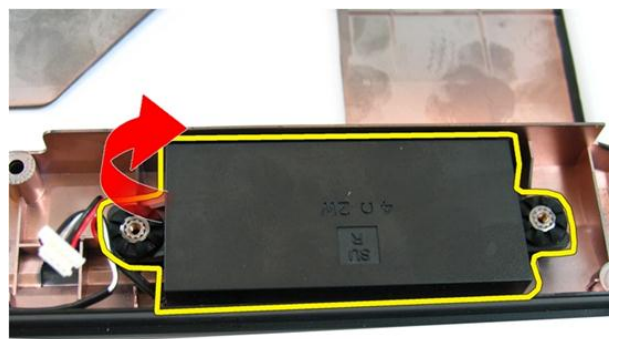

## Sette på høyttalerne

- 1. Skyv høyre og venstre høyttaler inn i høyttalerrommene.
- 2. Sett på plass skruene som fester høyre og venstre høyttaler.
- 3. Sett inn *[hovedkortet](#page-80-0)*.
- 4. Sett inn [systemviften](#page-75-0).
- 5. Sett inn [VGA-hovedkortet](#page-69-0).
- 6. Sett inn *[WLAN-minikortet](#page-73-0)*.
- 7. Sett på [skjermenheten](#page-43-0).
- 8. Sett på [hengseldekslet](#page-37-0).
- 9. Sett på [håndleddstøtten](#page-34-0).
- 10. Sett inn den [optiske stasjonen](#page-22-0).
- 11. Sett på [tilgangsdøren til minnet](#page-17-0).
- 12. Sett på [tastaturet](#page-27-0).
- 13. Sett inn [dummykortet](#page-15-0).
- 14. Sett inn [batteriet](#page-11-0).
- 15. Følg fremgangsmåten i [Etter at du har arbeidet inne i datamaskinen](#page-8-0).

# Harddisk

## Ta ut harddisken

- 1. Følg fremgangsmåten i [Før du arbeider inne i datamaskinen](#page-6-0).
- 2. Ta ut *[batteriet](#page-10-0)*.
- 3. Ta ut [dummykortet](#page-14-0).
- 4. Ta av [tastaturet](#page-24-0).
- 5. Ta av [tilgangsdøren til minnet](#page-16-0).
- 6. Ta ut den *[optiske stasjonen](#page-20-0)*.
- 7. Ta av [håndleddstøtten](#page-28-0).
- 8. Ta av [hengseldekslet](#page-36-0).
- 9. Ta av [skjermenheten](#page-40-0).
- 10. Ta ut [WLAN-minikortet](#page-72-0).
- 11. Ta ut [VGA-hovedkortet](#page-68-0).
- 12. Ta ut [systemviften](#page-74-0).
- 13. Ta ut *[hovedkortet](#page-78-0)*.
- 14. Fjern skruene som holder den harddiskbraketten på plass.

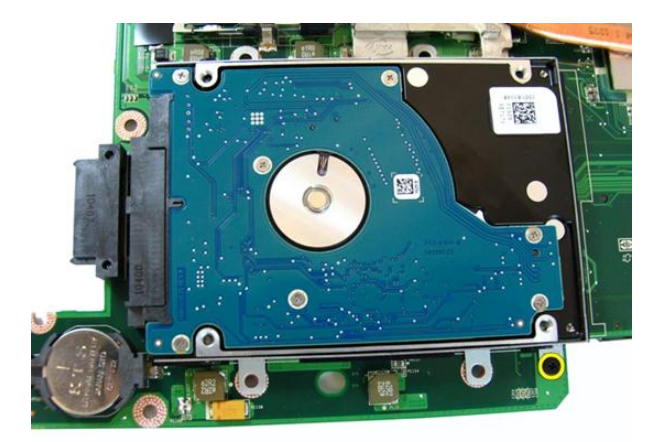

15. Skyv på harddiskmodulen for å frigjøre den fra hovedkortet.

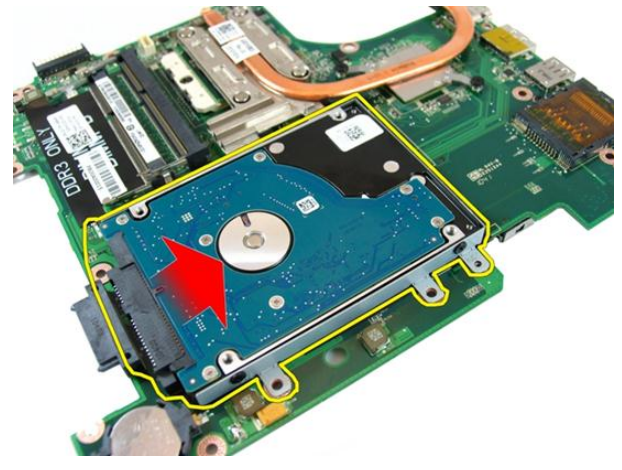

16. Ta vekk harddiskmodulen fra hovedkortet.

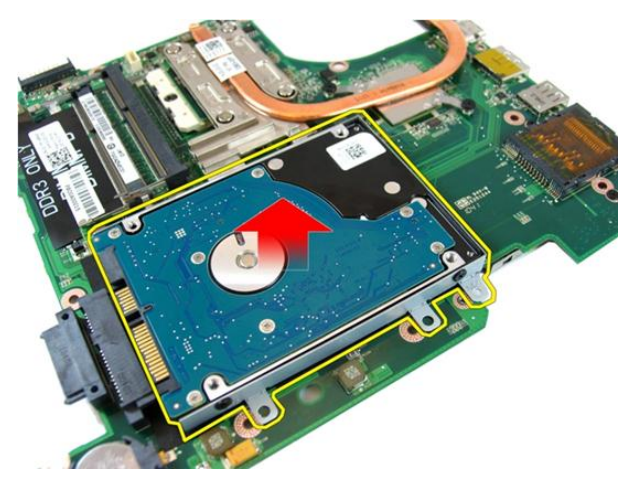

17. Fjern skruene som holder den ene siden av harddiskbraketten på plass.

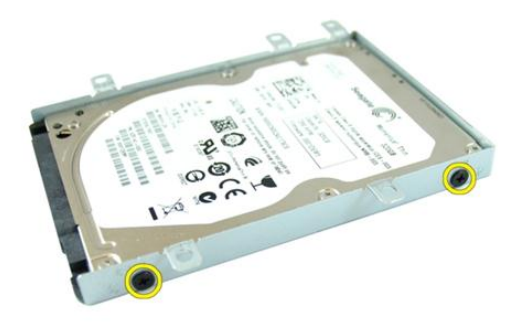

18. Fjern skruene som holder den andre siden av harddiskbraketten på plass.

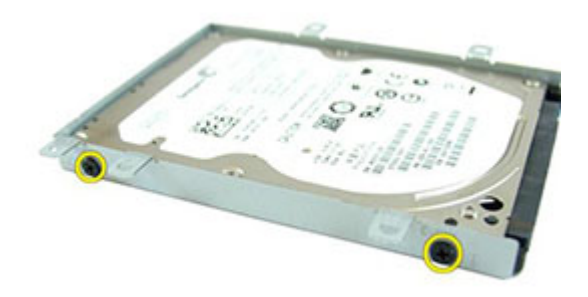

19. Skyv harddisken ut av harddiskbraketten.

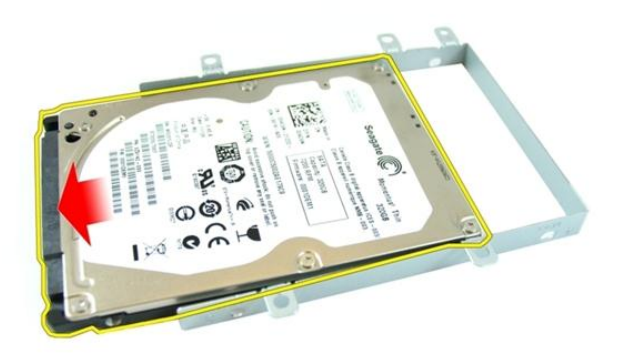

## Sette inn harddisken

- 1. Trekk til skruene som holder harddiskbraketten på plass.
- 2. Skyv harddiskmodulen inn i hovedkortrommet.
- 3. Trekk til skruene som holder harddisken på plass.
- 4. Sett inn *[hovedkortet](#page-80-0)*.
- 5. Sett inn [systemviften](#page-75-0).
- 6. Sett inn [VGA-hovedkortet](#page-69-0).
- 7. Sett inn *[WLAN-minikortet](#page-73-0)*.
- 8. Sett på [skjermenheten](#page-43-0).
- 9. Sett på [hengseldekslet](#page-37-0).
- 10. Sett på [håndleddstøtten](#page-34-0).
- 11. Sett inn den [optiske stasjonen](#page-22-0).
- 12. Sett på [tilgangsdøren til minnet](#page-17-0).
- 13. Sett på [tastaturet](#page-27-0).
- 14. Sett inn [dummykortet](#page-15-0).
- 15. Sett inn [batteriet](#page-11-0).
- 16. Følg fremgangsmåten i [Etter at du har arbeidet inne i datamaskinen](#page-8-0).

# <span id="page-100-0"></span>Varmeavleder

#### Ta ut varmeavlederen

- 1. Følg fremgangsmåten i [Før du arbeider inne i datamaskinen](#page-6-0).
- 2. Ta ut *[batteriet](#page-10-0)*.
- 3. Ta ut [dummykortet](#page-14-0).
- 4. Ta av [tastaturet](#page-24-0).
- 5. Ta av [tilgangsdøren til minnet](#page-16-0).
- 6. Ta ut den *[optiske stasjonen](#page-20-0)*.
- 7. Ta av [håndleddstøtten](#page-28-0).
- 8. Ta av [hengseldekslet](#page-36-0).
- 9. Ta av [skjermenheten](#page-40-0).
- 10. Ta ut [WLAN-minikortet](#page-72-0).
- 11. Ta ut [VGA-hovedkortet](#page-68-0).
- 12. Ta ut [systemviften](#page-74-0).
- 13. Ta ut *[hovedkortet](#page-78-0)*.
- 14. Løsne skruene som fester varmeavlederen i den rekkefølgen som vises på bildet.

<span id="page-101-0"></span>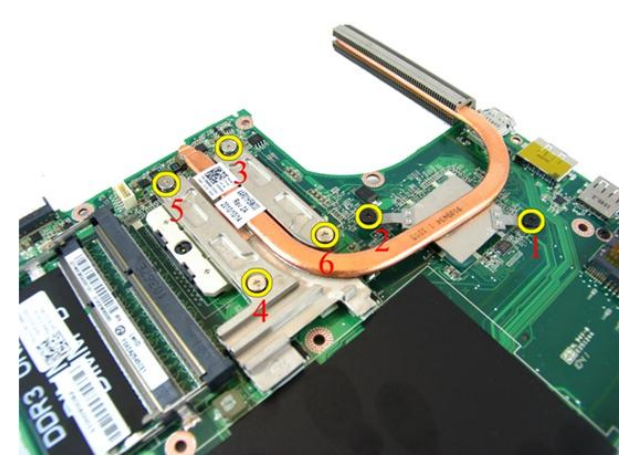

15. Løft opp varmeavlederen og ta den vekk fra hovedkortet.

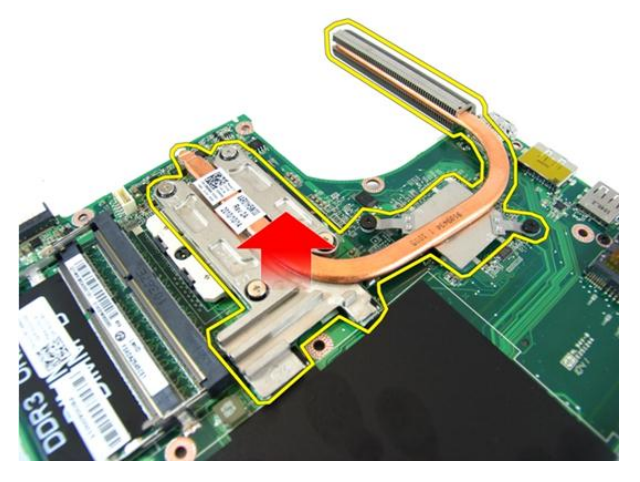

#### Sette inn varmeavlederen

- 1. Sett i skruene som fester varmeavlederen til hovedkortet.
- 2. Sett inn *[hovedkortet](#page-80-0)*.
- 3. Sett inn [systemviften](#page-75-0).
- 4. Sett inn [VGA-hovedkortet](#page-69-0).
- 5. Sett inn [WLAN-minikortet](#page-73-0).
- 6. Sett på [skjermenheten](#page-43-0).
- 7. Sett på [hengseldekslet](#page-37-0).
- 8. Sett på [håndleddstøtten](#page-34-0).
- 9. Sett inn den *[optiske stasjonen](#page-22-0)*.
- 10. Sett på [tilgangsdøren til minnet](#page-17-0).
- 11. Sett på [tastaturet](#page-27-0).
- 12. Sett inn [dummykortet](#page-15-0).
- 13. Sett inn [batteriet](#page-11-0).
- 14. Følg fremgangsmåten i [Etter at du har arbeidet inne i datamaskinen](#page-8-0).

## Prosessor

#### Ta ut prosessoren

- 1. Følg fremgangsmåten i [Før du arbeider inne i datamaskinen](#page-6-0).
- 2. Ta ut [batteriet](#page-10-0).
- 3. Ta ut [dummykortet](#page-14-0).
- 4. Ta av [tastaturet](#page-24-0).
- 5. Ta av [tilgangsdøren til minnet](#page-16-0).
- 6. Ta ut den *[optiske stasjonen](#page-20-0)*.
- 7. Ta av [håndleddstøtten](#page-28-0).
- 8. Ta av [hengseldekslet](#page-36-0).
- 9. Ta av [skjermenheten](#page-40-0).
- 10. Ta ut [WLAN-minikortet](#page-72-0).
- 11. Ta ut [VGA-hovedkortet](#page-68-0).
- 12. Ta ut [systemviften](#page-74-0).
- 13. Ta ut *[hovedkortet](#page-78-0)*.
- 14. Ta ut [varmeavlederen](#page-100-0).
- 15. Vri kamskruen på prosessoren mot klokken.

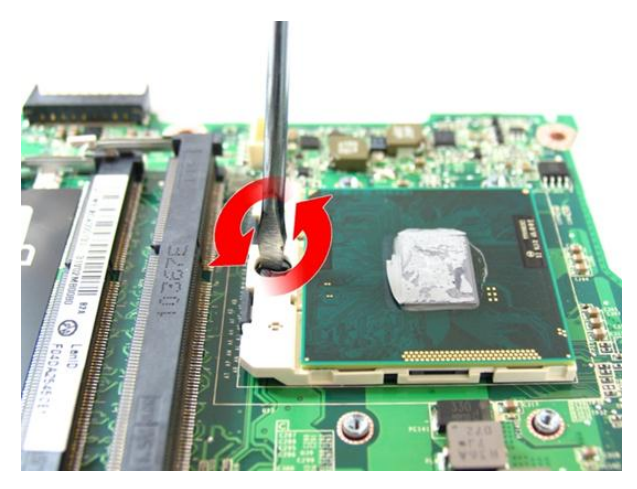

16. Løft prosessoren rett opp fra sokkelen og legg den i en antistatisk pose.

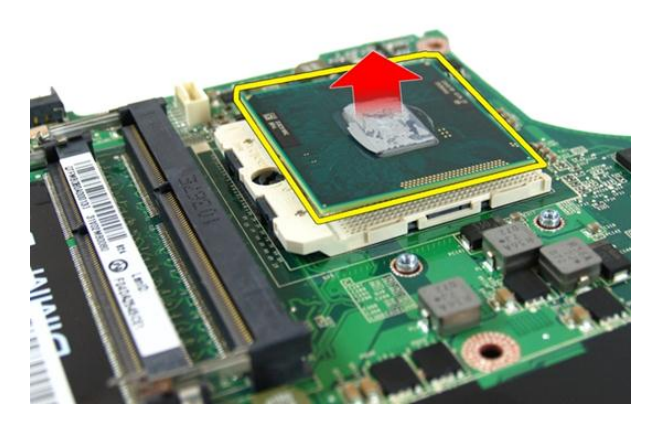

#### Sette inn prosessoren

- 1. Sett prosessoren ned i prosessorsokkelen. Kontroller at prosessoren sitter godt på plass.
- 2. Trekk til prosessorkamskruen med klokken til låst posisjon.
- 3. Sett inn [varmeavlederen](#page-101-0).
- 4. Sett inn *[hovedkortet](#page-80-0)*.
- 5. Sett inn [systemviften](#page-75-0).
- 6. Sett inn [VGA-hovedkortet](#page-69-0).
- 7. Sett inn [WLAN-minikortet](#page-73-0).
- 8. Sett på [skjermenheten](#page-43-0).
- 9. Sett på [hengseldekslet](#page-37-0).
- 10. Sett på [håndleddstøtten](#page-34-0).
- 11. Sett inn den [optiske stasjonen](#page-22-0).
- 12. Sett på [tilgangsdøren til minnet](#page-17-0).
- 13. Sett på [tastaturet](#page-27-0).
- 14. Sett inn [dummykortet](#page-15-0).
- 15. Sett inn [batteriet](#page-11-0).
- 16. Følg fremgangsmåten i [Etter at du har arbeidet inne i datamaskinen](#page-8-0).
# Klokkebatteri

## Ta ut knappcellebatteriet

- 1. Følg fremgangsmåten i [Før du arbeider inne i datamaskinen](#page-6-0).
- 2. Ta ut *[batteriet](#page-10-0)*.
- 3. Ta ut [dummykortet](#page-14-0).
- 4. Ta av [tastaturet](#page-24-0).
- 5. Ta av [tilgangsdøren til minnet](#page-16-0).
- 6. Ta ut den *[optiske stasjonen](#page-20-0)*.
- 7. Ta av [håndleddstøtten](#page-28-0).
- 8. Fjern [hengseldekslet](#page-36-0).
- 9. Ta av [skjermenheten](#page-40-0).
- 10. Ta ut [WLAN-minikortet](#page-72-0).
- 11. Ta ut [VGA-hovedkortet](#page-68-0).
- 12. Ta ut [systemviften](#page-74-0).
- 13. Ta ut *[hovedkortet](#page-78-0)*.
- 14. Løsne knappcellebatteriet med en liten skrutrekker eller lignende.

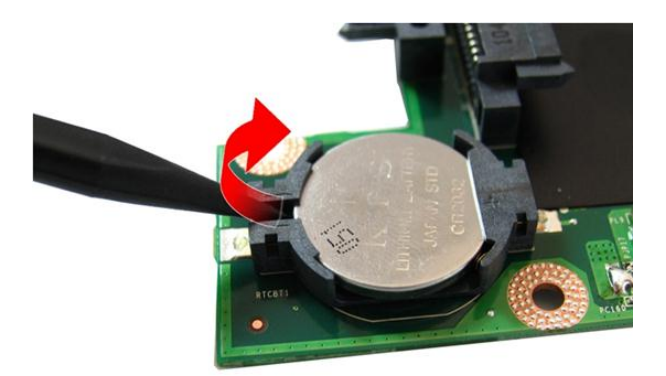

15. Ta knappcellebatteriet ut av holderen.

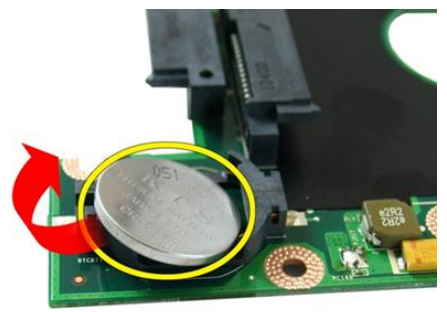

## Sette inn knappcellebatteriet

- 1. Fest knappcellebatteriet til knappcellebatterirommet.
- 2. Sett inn *[hovedkortet](#page-80-0)*.
- 3. Sett inn [systemviften](#page-75-0).
- 4. Sett inn [VGA-hovedkortet](#page-69-0).
- 5. Sett inn [WLAN-minikortet](#page-73-0).
- 6. Sett på [skjermenheten](#page-43-0).
- 7. Sett på [hengseldekslet](#page-37-0).
- 8. Sett på [håndleddstøtten](#page-34-0).
- 9. Sett inn den *[optiske stasjonen](#page-22-0)*.
- 10. Sett på [tilgangsdøren til minnet](#page-17-0).
- 11. Sett på [tastaturet](#page-27-0).
- 12. Sett inn [dummykortet](#page-15-0).
- 13. Sett inn [batteriet](#page-11-0).
- 14. Følg fremgangsmåten i [Etter at du har arbeidet inne i datamaskinen](#page-8-0).

# Systemoppsett

## Oversikt over Systemoppsett

I Systemoppsett kan du:

- endre systemkonfigurasjonen etter å ha lagt til, endret eller fjernet maskinvare i datamaskinen.
- velge eller endre brukertilgjengelige alternativer, for eksempel brukerpassordet.
- se hvor mye minne som er tilgjengelig, eller angi hvilken type harddisk som er montert.

Før du bruker Systemoppsett anbefaler vi at du skriver ned informasjonen på systemoppsettskjermen for å komme tilbake til dem senere.

FORSIKTIG: Du bør ikke endre innstillingene for dette programmet med mindre du er en virkelig erfaren databruker. Enkelte endringer kan føre til at datamaskinen ikke fungerer slik den skal.

# Åpne Systemoppsett

- 1. Slå på datamaskinen (eller start den på nytt).
- 2. Når den blå DELL-logoen vises, venter du til F2-ledeteksten kommer opp.
- 3. Når F2-ledeteksten kommer opp, trykker du umiddelbart på <F2>.

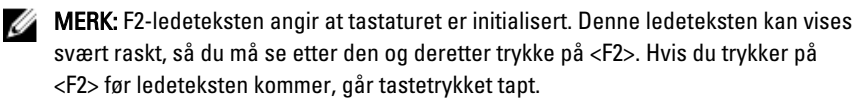

4. Hvis du venter for lenge slik at logoen for operativsystemet vises, må du vente til du ser skrivebordet i Microsoft Windows. Slå deretter av datamaskinen og prøv på nytt.

## Skjermbilder i Systemoppsett

Menu (Meny) — Vises øverst på skjermbildet i Systemoppsett. Dette feltet gir deg en meny for å åpne alternativene i Systemoppsett. Bruk < Pil venstre > og < Pil høyre > til å navigere. Når et menyalternativ er uthevet, vil Options List (Alternativliste) vise alternativene som definerer maskinvaren som er installert på datamaskinen din.

**Options List (Alternativliste)** — Vises på venstre side av skjermbildet i Systemoppsett. Feltet viser funksjoner som definerer konfigurasjonen av installert maskinvare, strømsparing og sikkerhetsfunksjoner. Bla opp og ned i listen ved hjelp av opp- og ned-piltastene. Når et alternativ er uthevet, vil feltet Options Field Ø (Alternativfelt) vise de gjeldende og tilgjengelige

innstillingene for alternativet.

datamaskinen din, inkludert feltet kan du se informasjon alternativlisten. Options Field (Alternativfelt) — Vises på høyre side av alternativlisten og inneholder informasjon om hvert av alternativene i alternativlisten. I dette om datamaskinen og gjøre endringer i innstillingene. Trykk < Enter> for å endre de gjeldende innstillingene. Trykk <ESC> for å gå tilbake til alternativlisten. Help (Hjelp) – Vises på

MERK: Ikke alle innstillingene i alternativfeltet kan høyre side i systemoppsettvinduet og inneholder hielpeinformasion om alternativet som er valgt i

Key Functions (Tastefunksjoner) — Vises under alternativfeltet og viser tastene og funksjonene de har i det aktive systemoppsettfeltet.

endres.

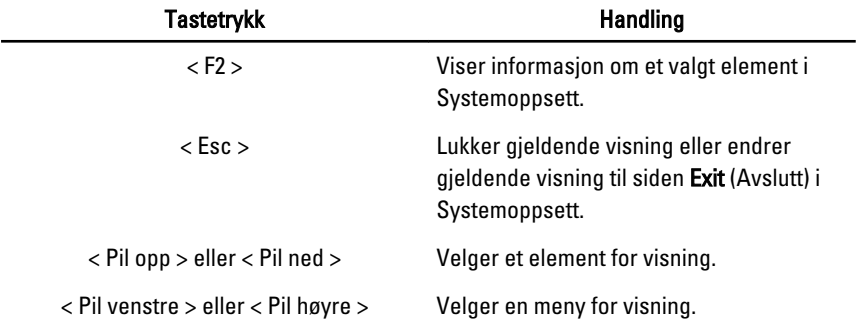

Bruk følgende taster til å navigere i systemoppsettskjermene:

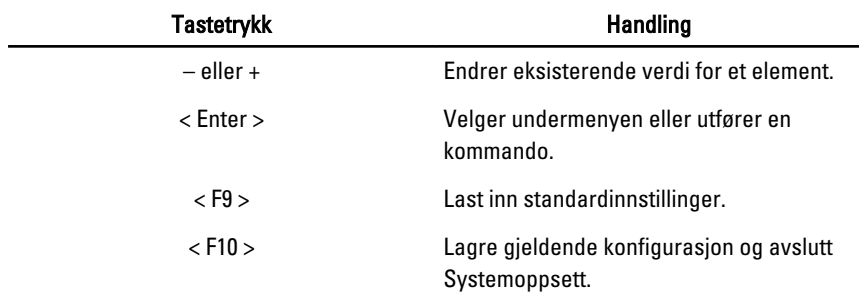

## Alternativer i Systemoppsett

### Main (Hovedfunksjoner)

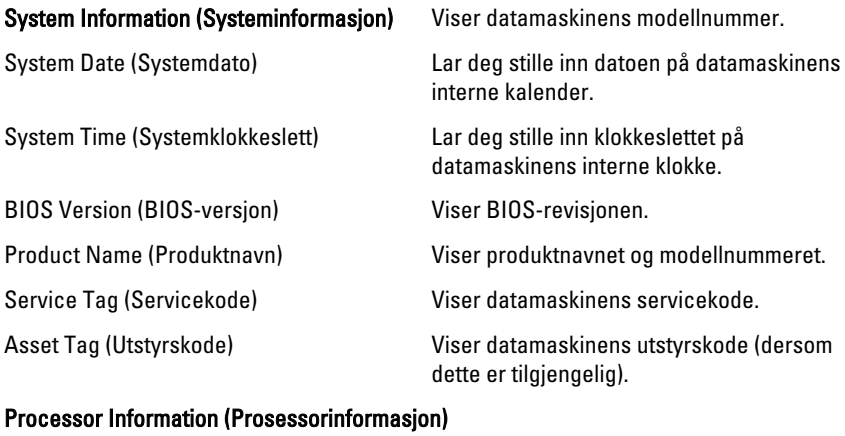

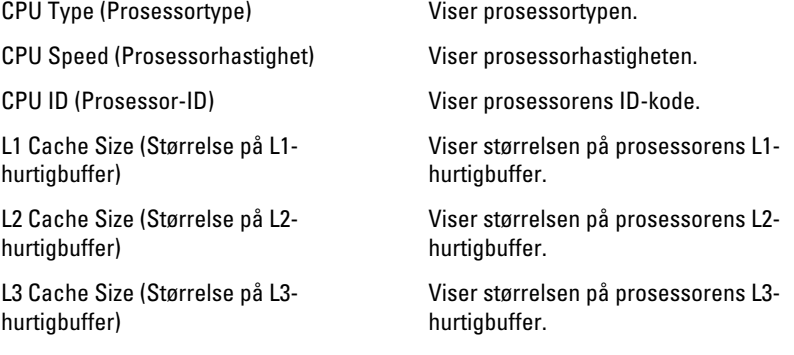

#### Memory Information (Minneinformasjon)

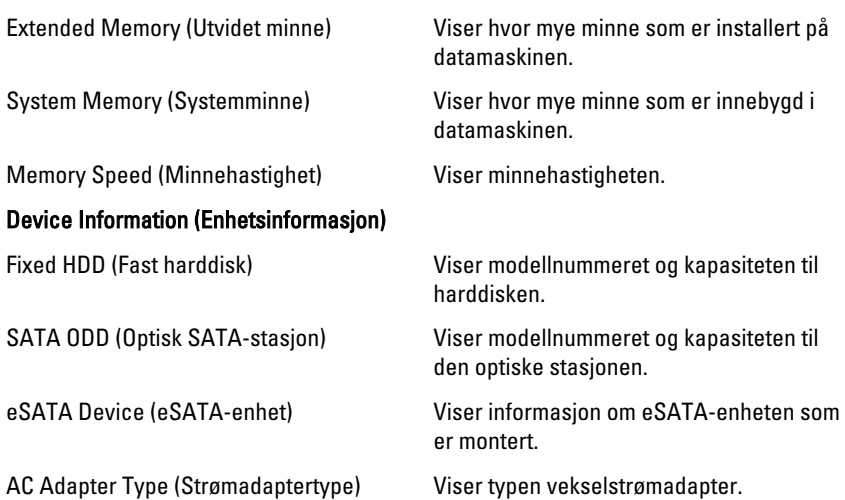

### Advanced (Avansert)

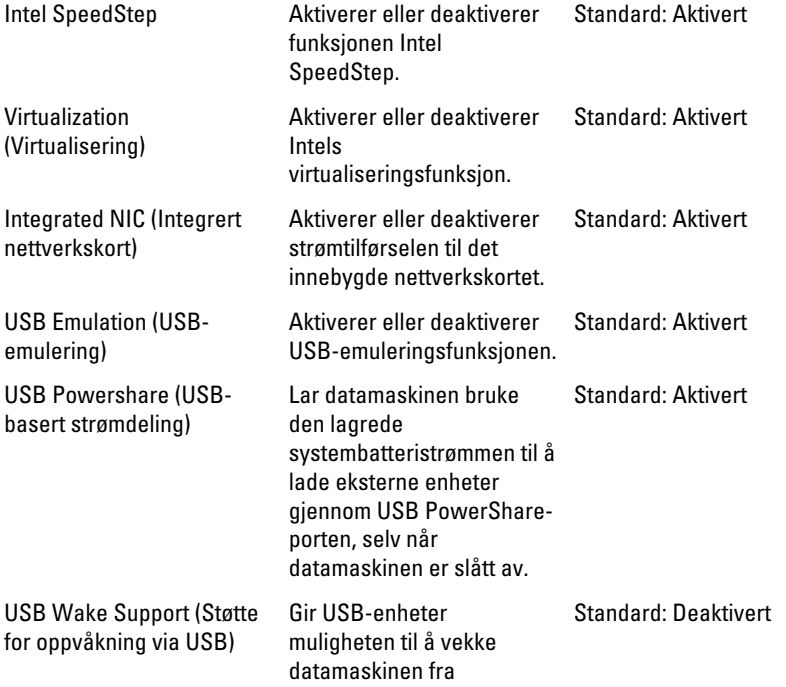

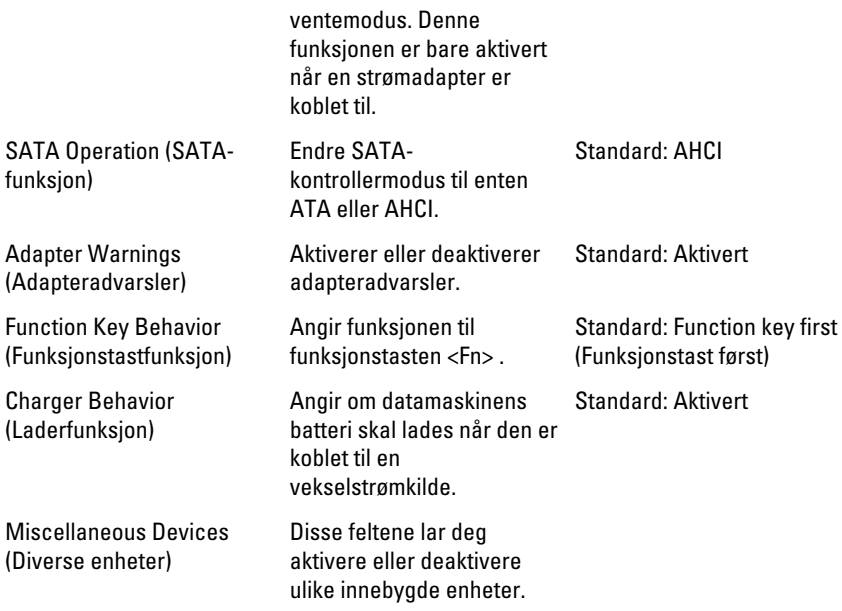

### Security (Sikkerhet)

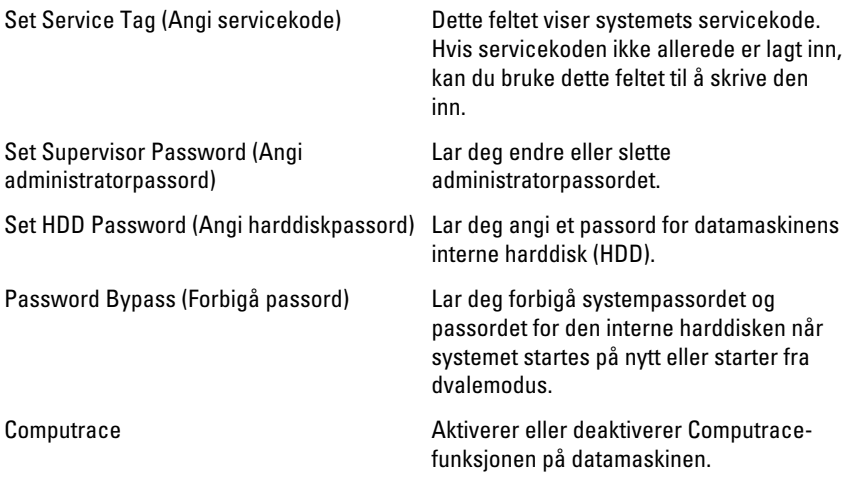

### Boot (Oppstart)

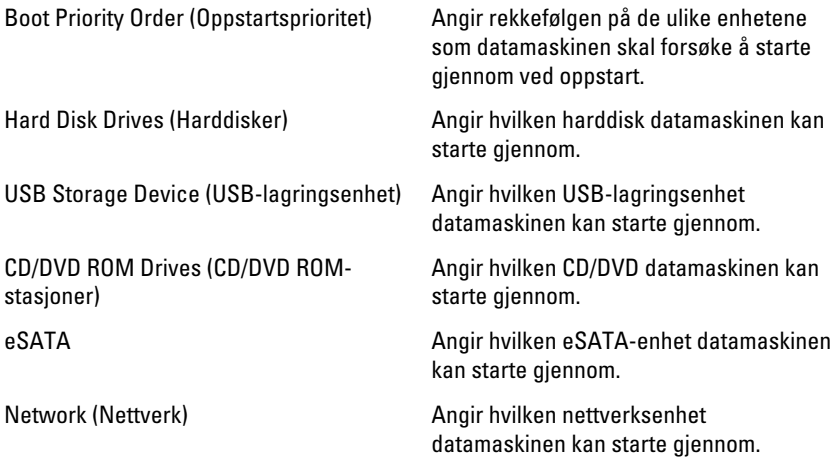

### Exit (Avslutt)

Denne delen lar deg lagre, forkaste og laste inn standardinnstillinger før du avslutter Systemoppsett.

# **Diagnostikk**

### Enhetsstatuslamper

- $\binom{1}{2}$ Slås på når du slår på datamaskinen og blinker når datamaskinen er i en strømstyringsmodus.
- Я

Slås på når datamaskinen leser eller skriver data.

- 南 Slås på og lyser konstant eller blinker for å angi batteriladestatusen.
- $\binom{n}{k}$ Slås på når trådløst nettverk er aktivert.

### Batteristatuslamper

Hvis datamaskinen er koblet til et strømuttak, fungerer batterilampen slik:

- Vekselvis blinkende gult og hvitt lys En ikke godkjent eller ikke støttet vekselstrømadapter som ikke er fra Dell, er koblet til datamaskinen.
- Vekselvis blinkende gult med et konstant hvitt lys Midlertidig batterifeil med vekselstrømadapter koblet til.
- Konstant blinkende gult lys Kritisk batterifeil med vekselstrømadapter koblet til.
- Lyset er av Batteriet er helt oppladet og en vekselstrømadapter er koblet til.
- Hvitt lys på Batteriet er i lademodus og en vekselstrømadapter er koblet til.

## Diagnosesignaler

Denne tabellen viser de ulike lydsignalene datamaskinen kan aktivere hvis den ikke er i stand til å fullføre en selvtest ved oppstart.

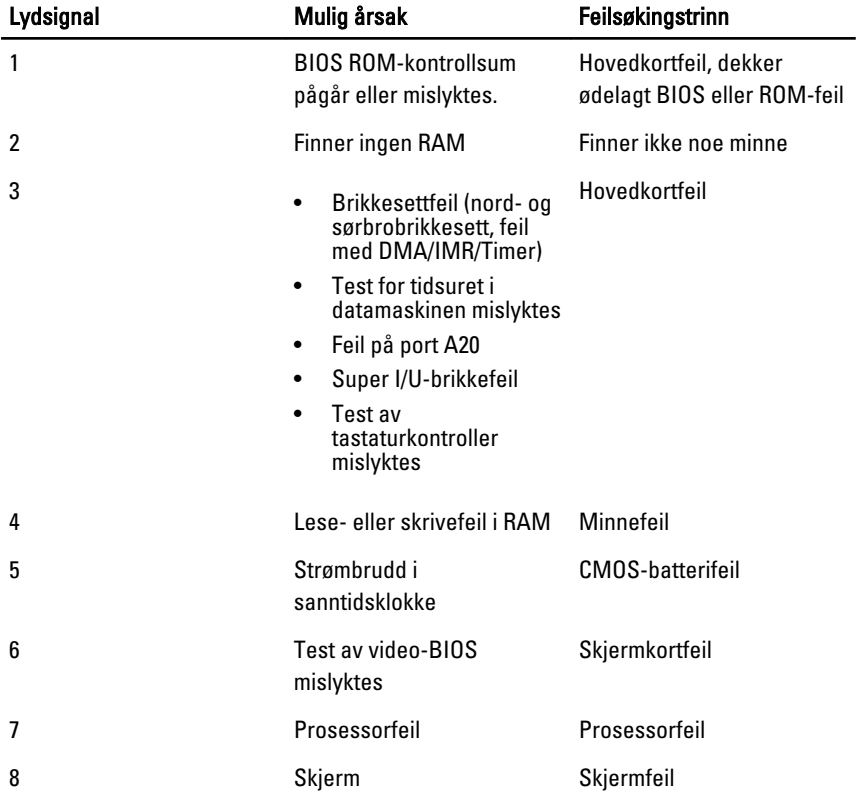

# Spesifikasjoner

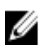

MERK: Tilbudet kan variere fra sted til sted. Følgende spesifikasjoner er bare dem som loven krever at skal følge med datamaskinen. Hvis du vil ha mer informasjon om datamaskinens konfigurasjon, klikker du på Start → Hjelp og støtte, og velger alternativet for å vise informasjon om datamaskinen.

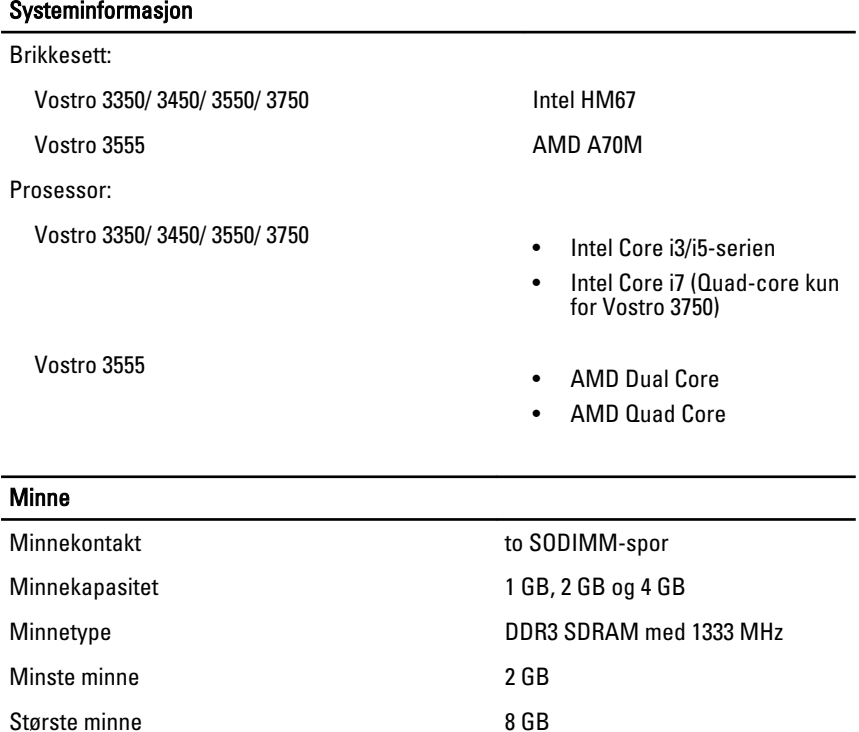

**MERK:** Bare 64-biters

operativsystemer registrerer minnekapasiteter over 4 GB.

### **Skjermkort**

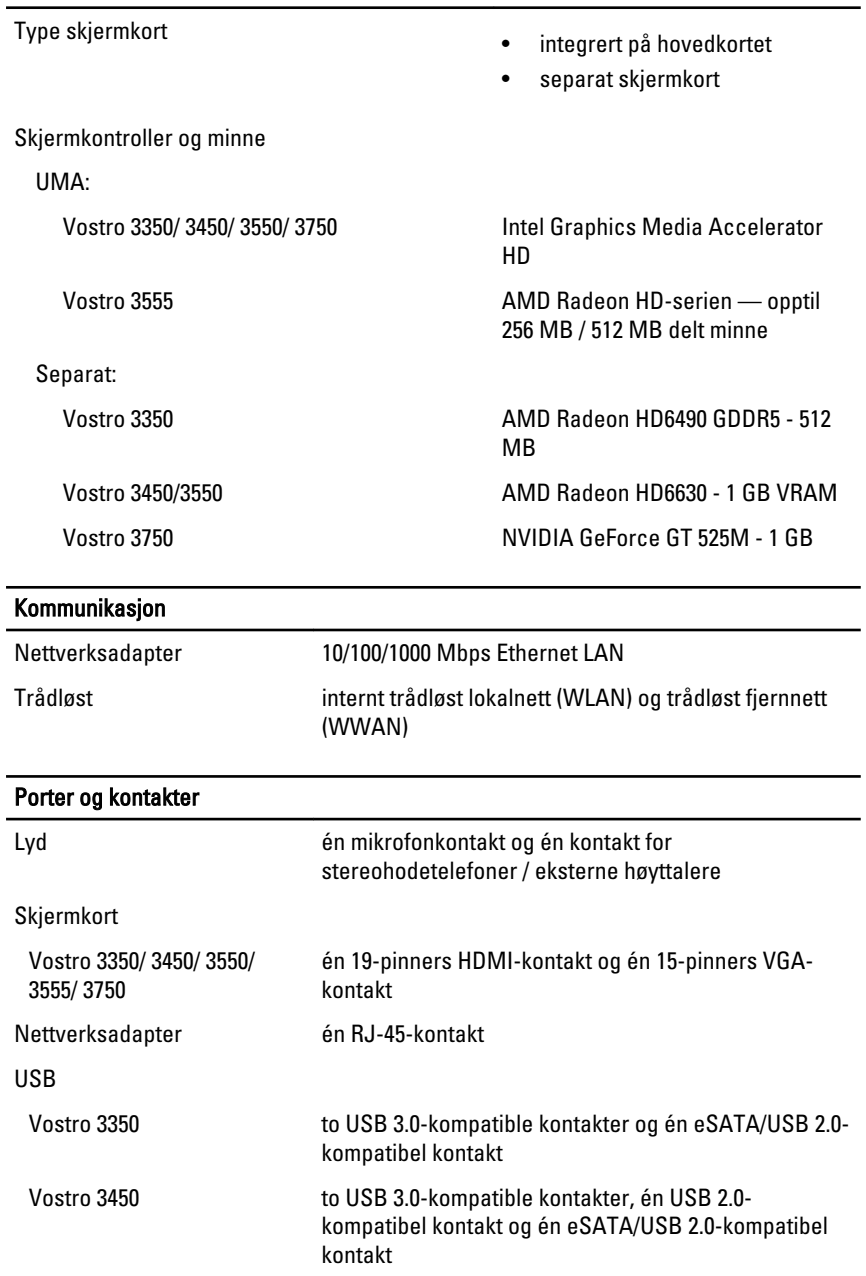

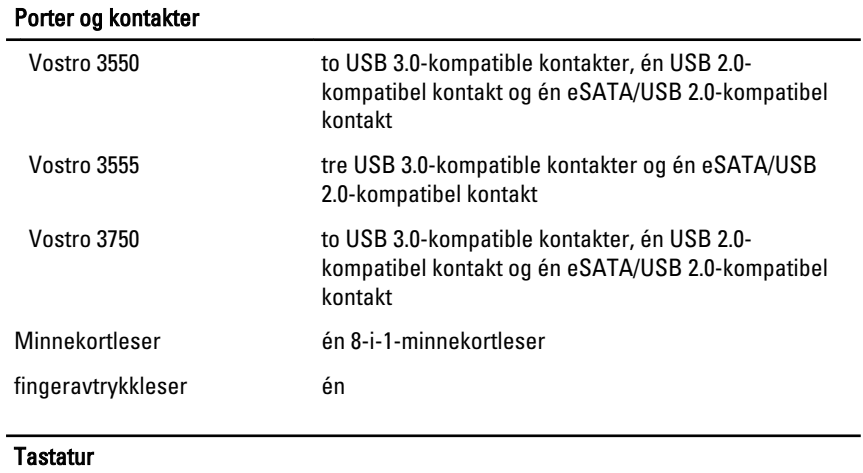

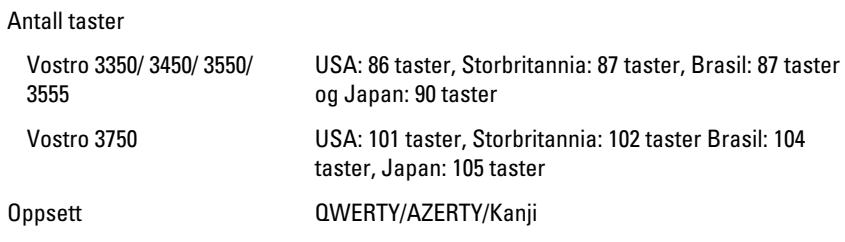

#### Styreplate

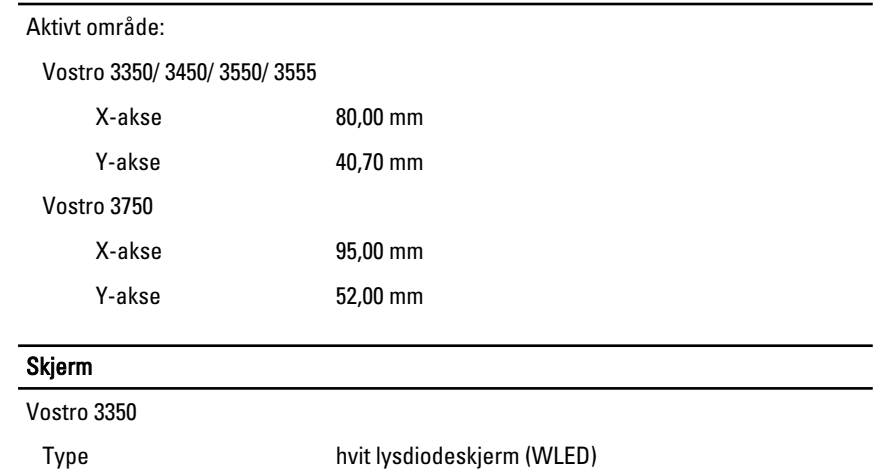

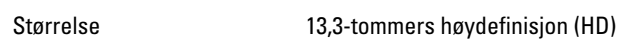

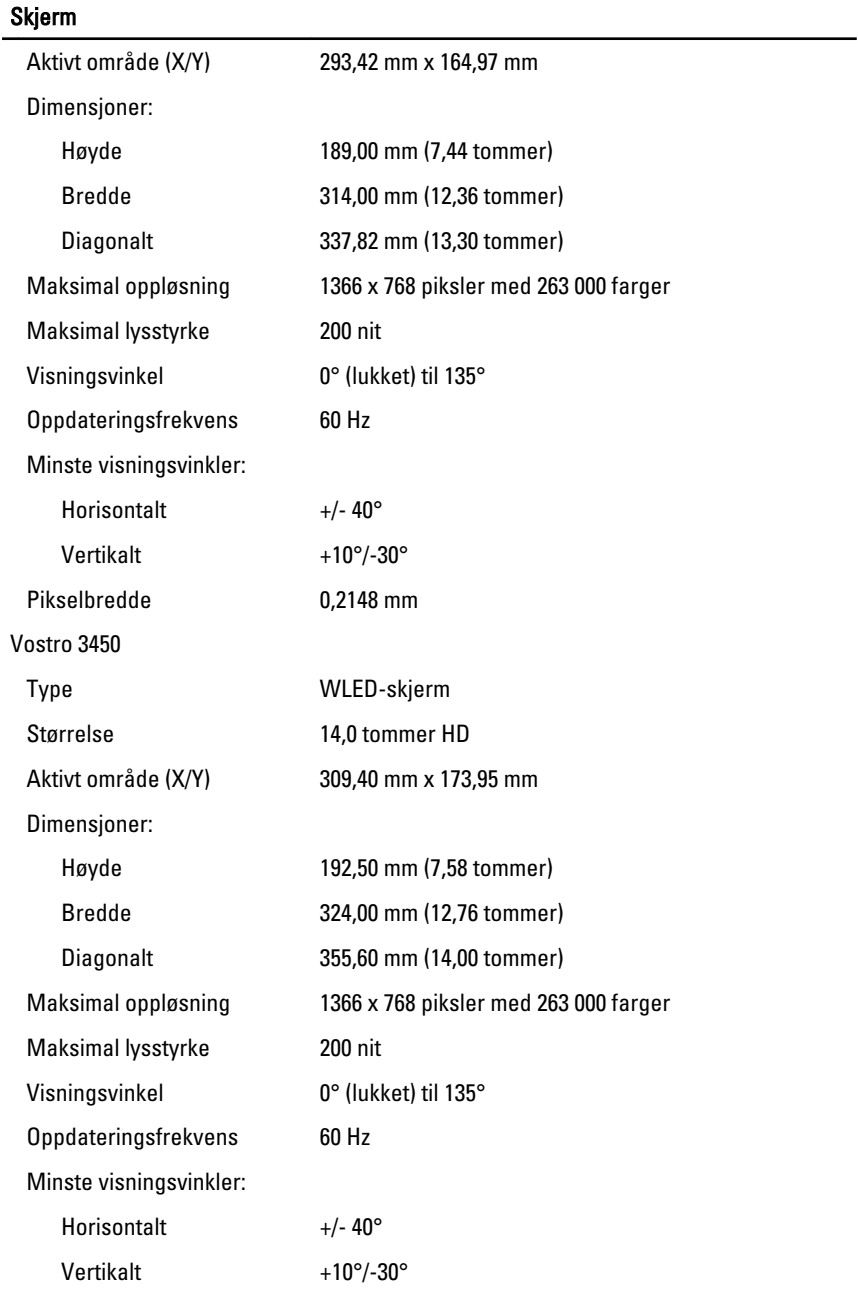

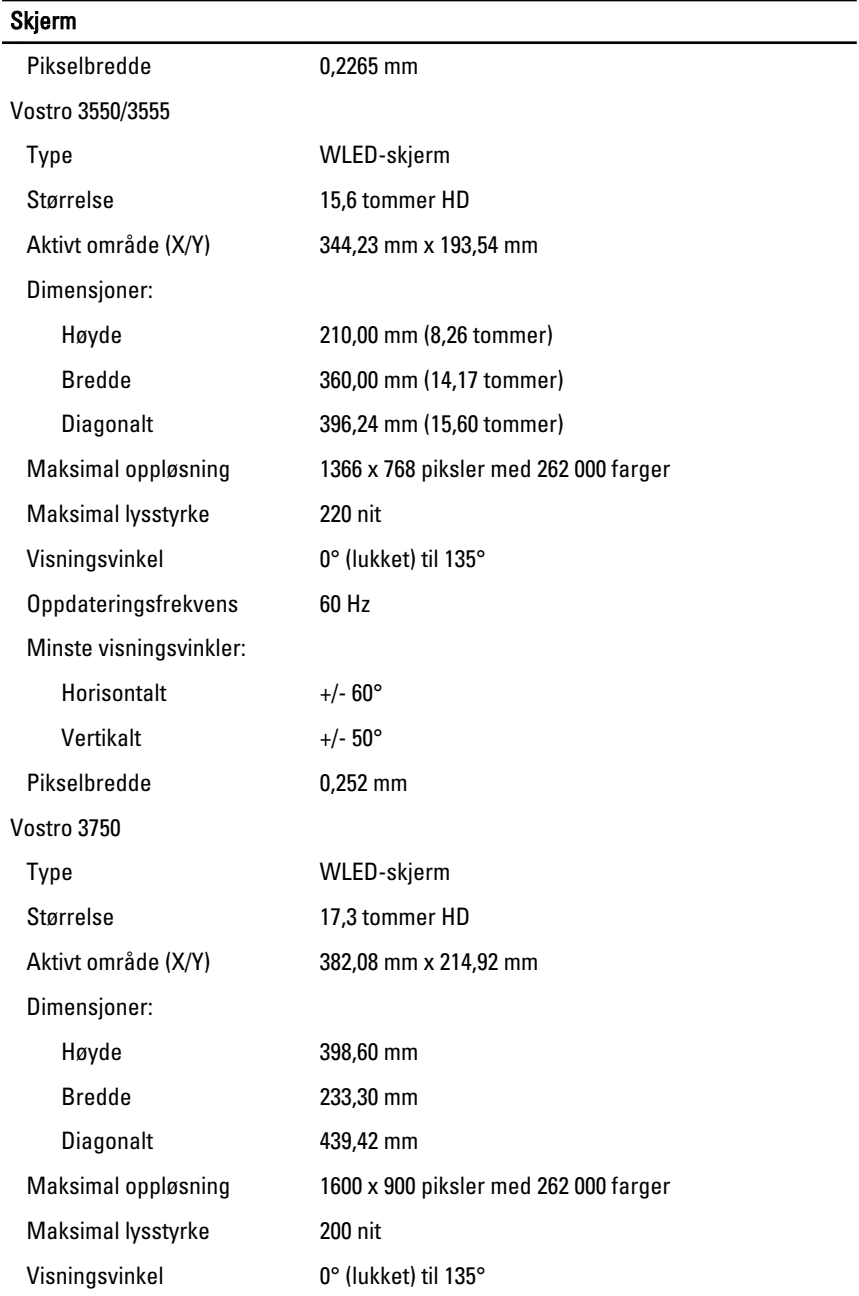

### Skjerm

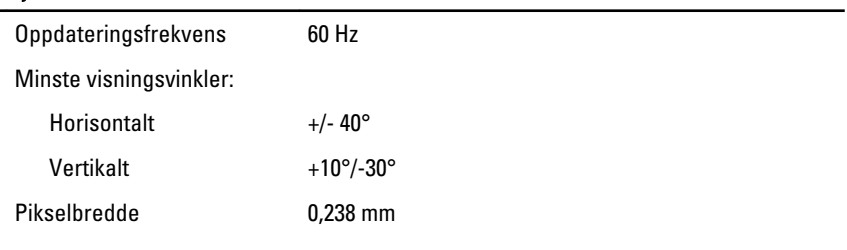

#### Batteri

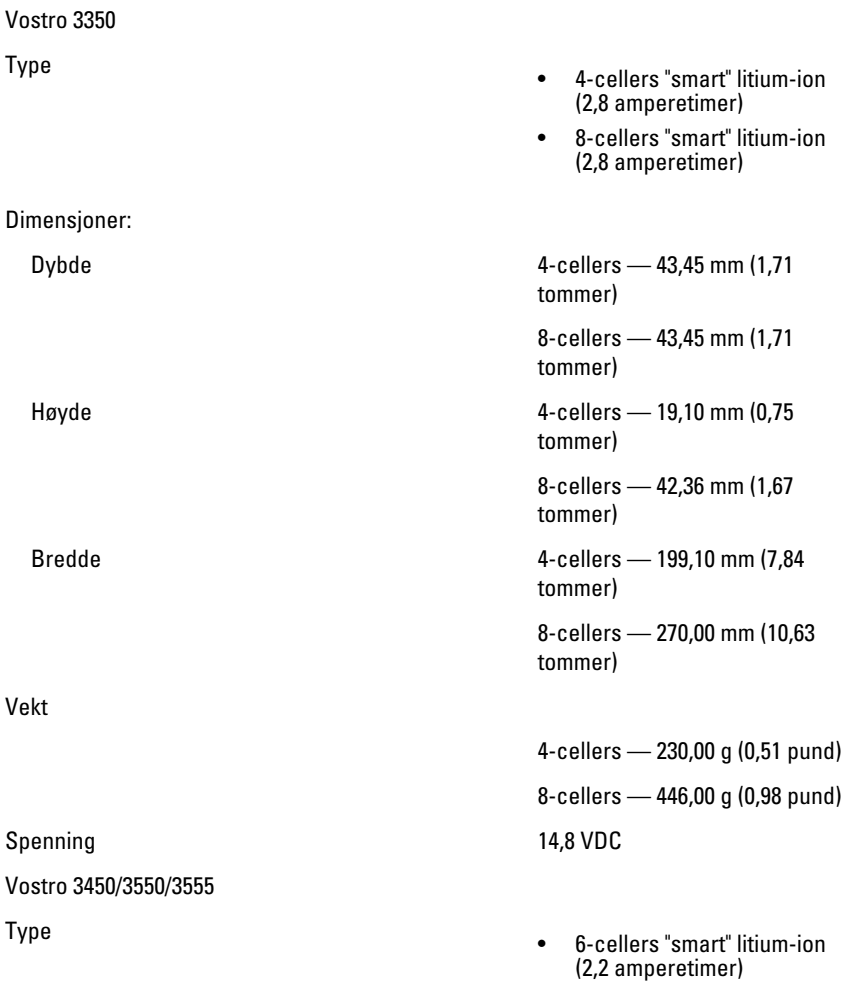

#### Batteri

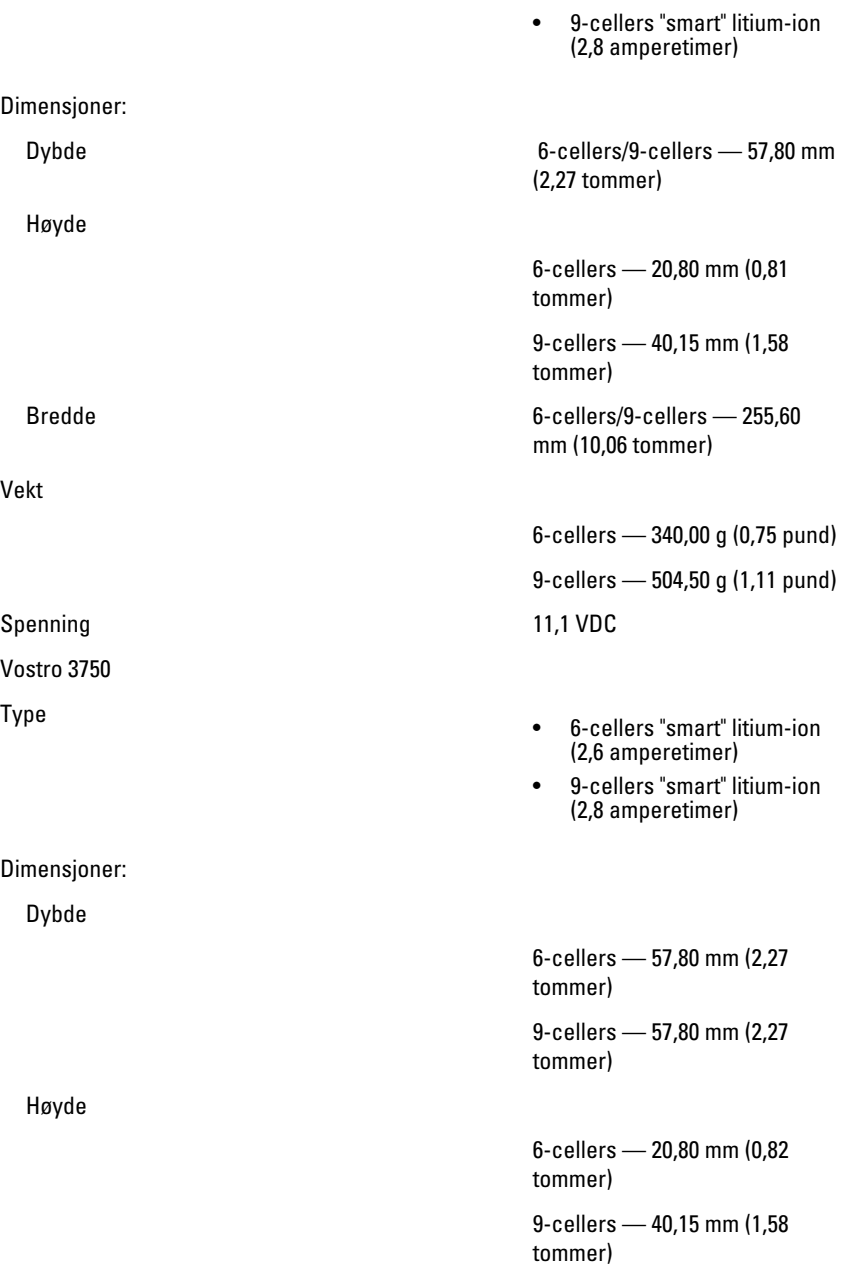

#### Batteri

Vekt

Spenning 11,1 VDC

Temperaturområde:

#### Strømadapter

Inngangsfrekvens 50 Hz til 60 Hz

Utgangsstrøm:

Nominell utgangsspenning 19,5 +/-1,0 VDC

Dimensjoner:

Bredde 6-cellers/9-cellers — 255,60 mm (10,06 tommer)

6-cellers — 340,00 g (0,75 pund)

9-cellers — 504,50 g (1,11 pund)

Under bruk 0 °C til 35 °C (32 °F til 95 °F)

Ikke i bruk  $-40 \degree C$  til 65 °C ( $-40 \degree F$  til 149 °F)

Klokkebatteri 3 V CR2032 litium-ion

Inngangsspenning 100 VAC til 240 VAC

Inngangsstrøm (maks.) 1,5 A / 1,6 A / 1,7 A / 2,3 A / 2,5 A

Utgangseffekt 65 W, 90 W eller 130 W

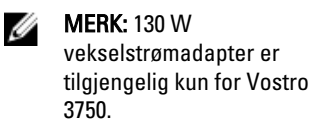

65 W • 4,34 A (maksimum ved 4 sekunders puls)

• 3,34 A (kontinuerlig)

90 W • 5,62 A (maksimum ved 4 sekunders puls)

• 4,62 A (kontinuerlig)

130 W 6,70 A (kontinuerlig)

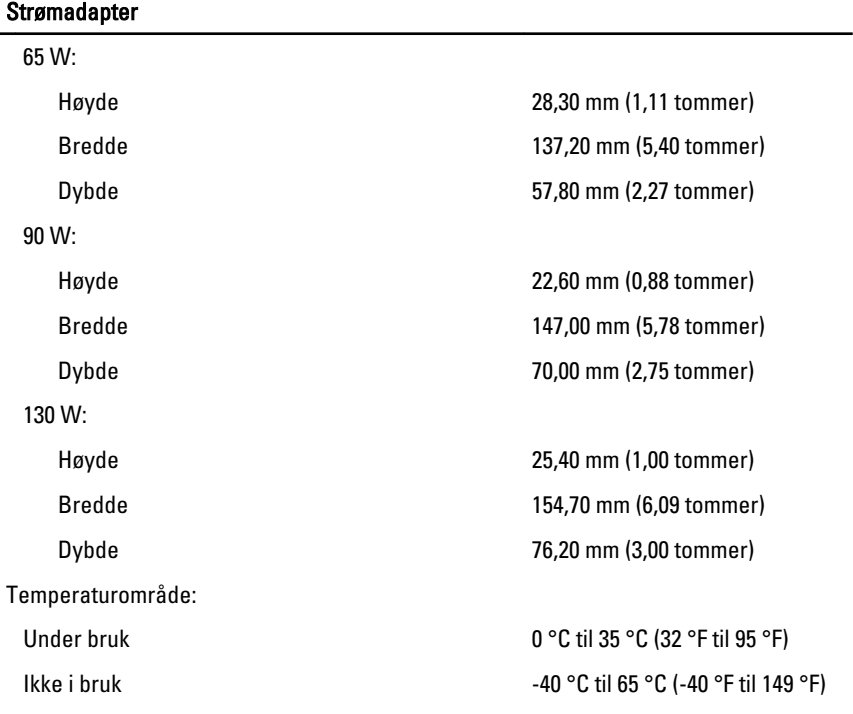

#### Fysiske mål

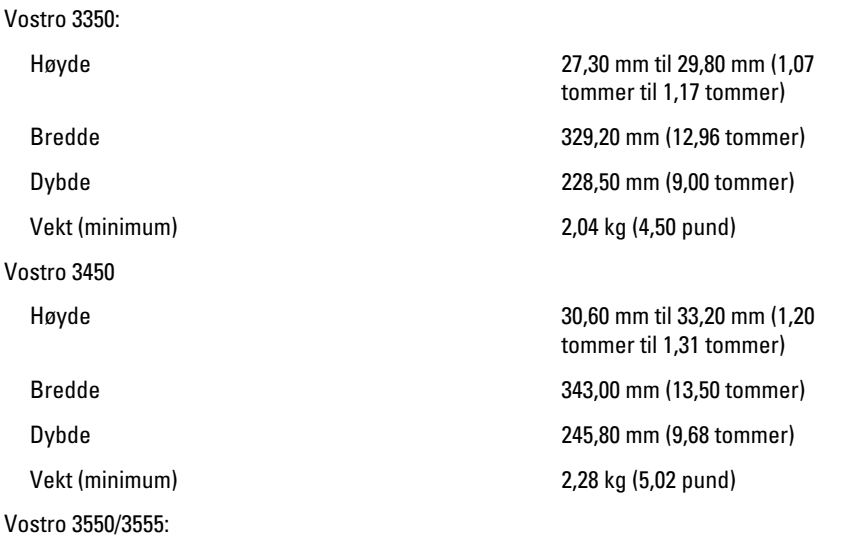

#### Fysiske mål

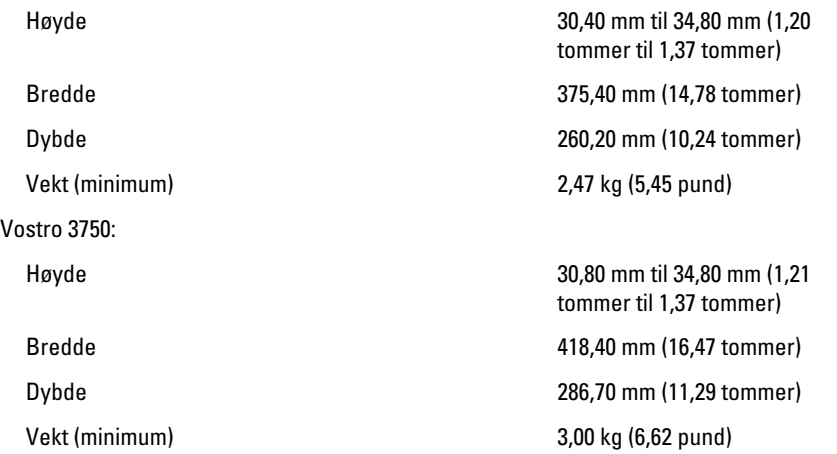

#### Omgivelser

Temperatur:

Relativ fuktighet (maks.):

Under oppbevaring The Contract Contract Contract Contract Contract Contract Contract Contract Contract Contract Contract Contract Contract Contract Contract Contract Contract Contract Contract Contract Contract Contract Co

Under bruk 10 °C til 35 °C (50 °F til 95 °F) Under oppbevaring  $-40 °C$  til 65 °C (-40 °F til 149 °F)

Under bruk 10 % til 90 % (ikkekondenserende)

kondenserende)

Luftforurensningsnivå G1 eller lavere, som definert i ISA-S71.04-1985

# Kontakte Dell

## kontakte Dell

U MERK: Hvis du ikke har en aktiv Internett-tilkobling, kan du finne kontaktinformasjon på fakturaen, følgeseddelen, regningen eller i Dells produktkatalog.

Dell tilbyr flere nettbaserte og telefonbaserte støtte- og servicealternativer. Tilgjengeligheten varierer etter land og produkt. Det kan hende at enkelte tjenester ikke er tilgjengelige i ditt område. For å kontakte Dell for spørsmål om salg, teknisk støtte eller kundeservice:

- 1. Gå til support.dell.com.
- 2. Velg din støttekategori.
- 3. Hvis du ikke er kunde i USA, velg din landskode nederst på siden eller velg Alle for å se flere valg.
- 4. Velg ønsket tjenestetype eller kundestøttetype basert på de behovene du har.